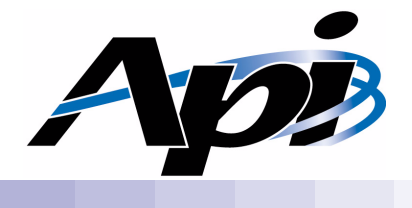

## UP2000 User Manual

Part Number: 51–0031–1A

www.alpha-processor.com

**© 2000 Alpha Processor, Inc. All rights reserved.**

Part #: **51-0031-1A**

Date: **4/7/00**

*Alpha Processor, Inc.* A Samsung Company 130C Baker Avenue Extension Concord, MA 01742 Tel: 978.318.1100 Fax: 978.371.3177

Alpha Processor, Inc. reserves the right to make changes in its products without notice in order to improve design or performance characteristics.

This document is considered to be preliminary with further revisions and corrections in process. Alpha Processor, Inc. makes no representations or warranties with respect to the accuracy or completeness of the contents of this publication or the information contained herein, and reserves the right to make changes at any time, without notice. Alpha Processor, Inc. disclaims responsibility for any consequences resulting from the use of the information included in this publication.

This publication neither states nor implies any representations or warranties of any kind, including but not limited to, any implied warranty of merchantability or fitness for a particular purpose. Alpha Processor, Inc.'s products are not authorized for use as critical components in life support devices or systems without Alpha Processor, Inc.'s written approval. Alpha Processor, Inc. assumes no liability whatsoever for claims associated with the sale or use (including the use of engineering samples) of Alpha Processor, Inc. products except as provided in Alpha Processor, Inc.'s Terms and Conditions of Sale for such products.

#### Trademarks

Product names used in this publication are for identification purposes only and may be trademarks of their respective companies.

#### Preliminary Product Information

The information in this publication is preliminary, and is believed to be accurate at the time of publication.. API makes no representations or warranties with respect to the accuracy or completeness of the contents of this publication or the information contained herein, and reserves the right to make changes at any time, without notice.

## <span id="page-2-0"></span>**Revision History**

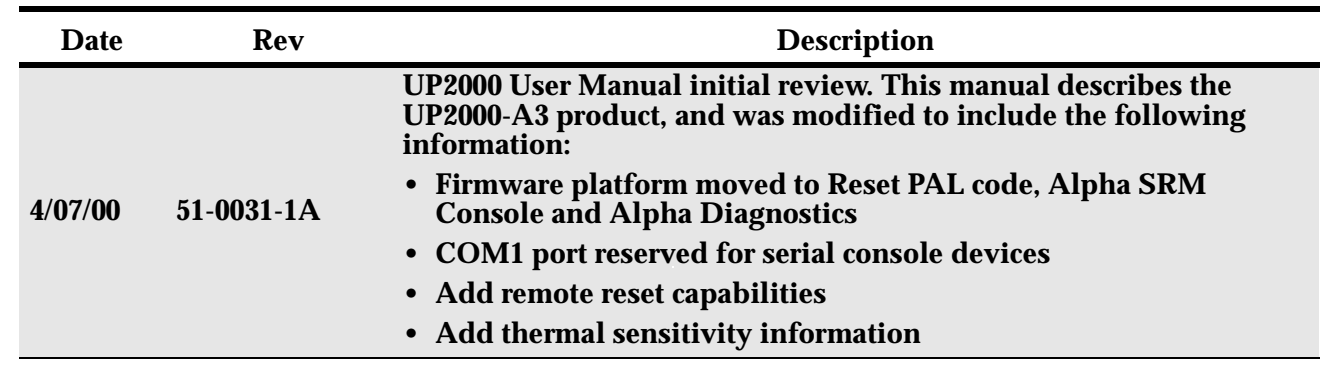

## <span id="page-3-0"></span>Table of Contents

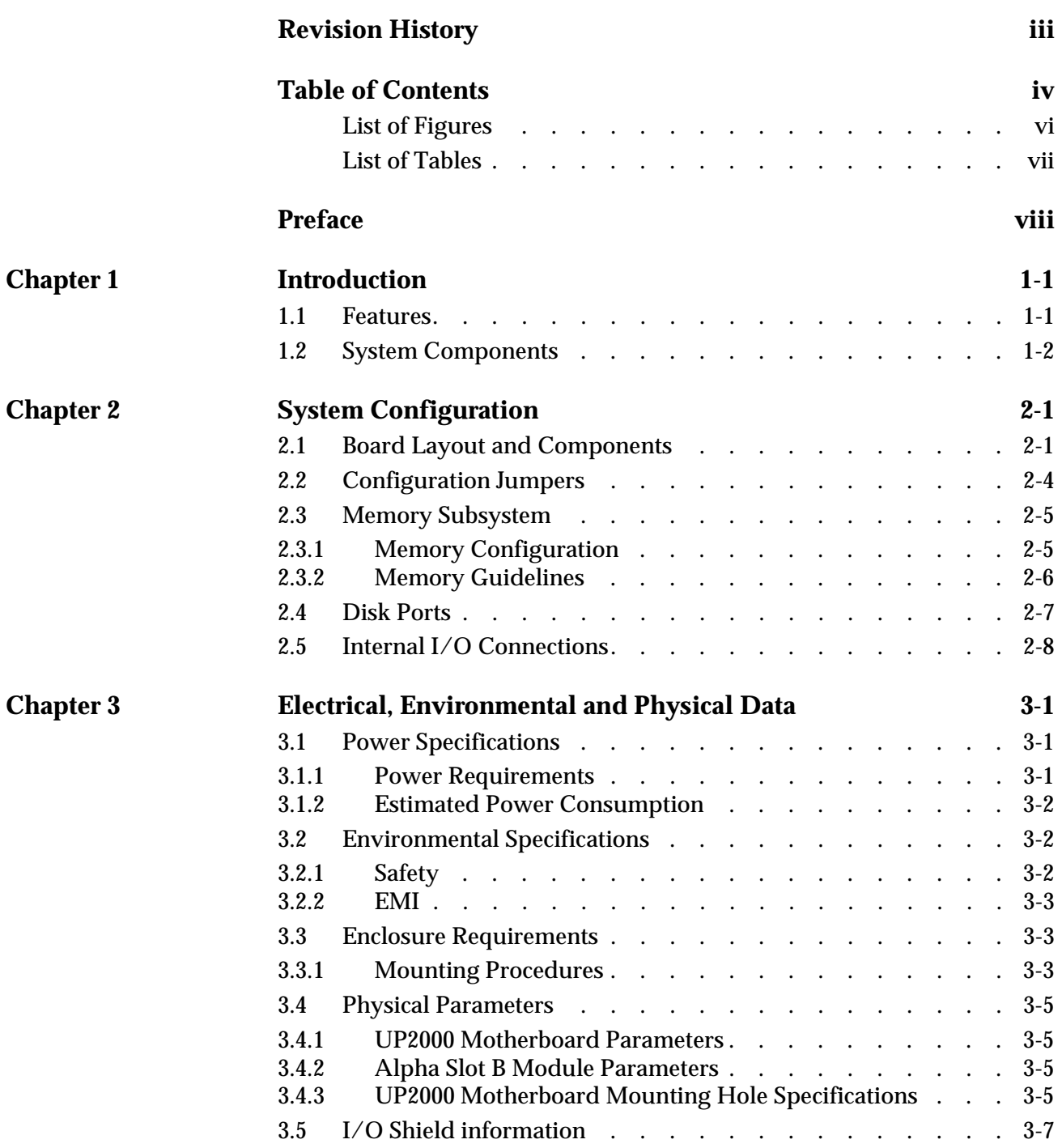

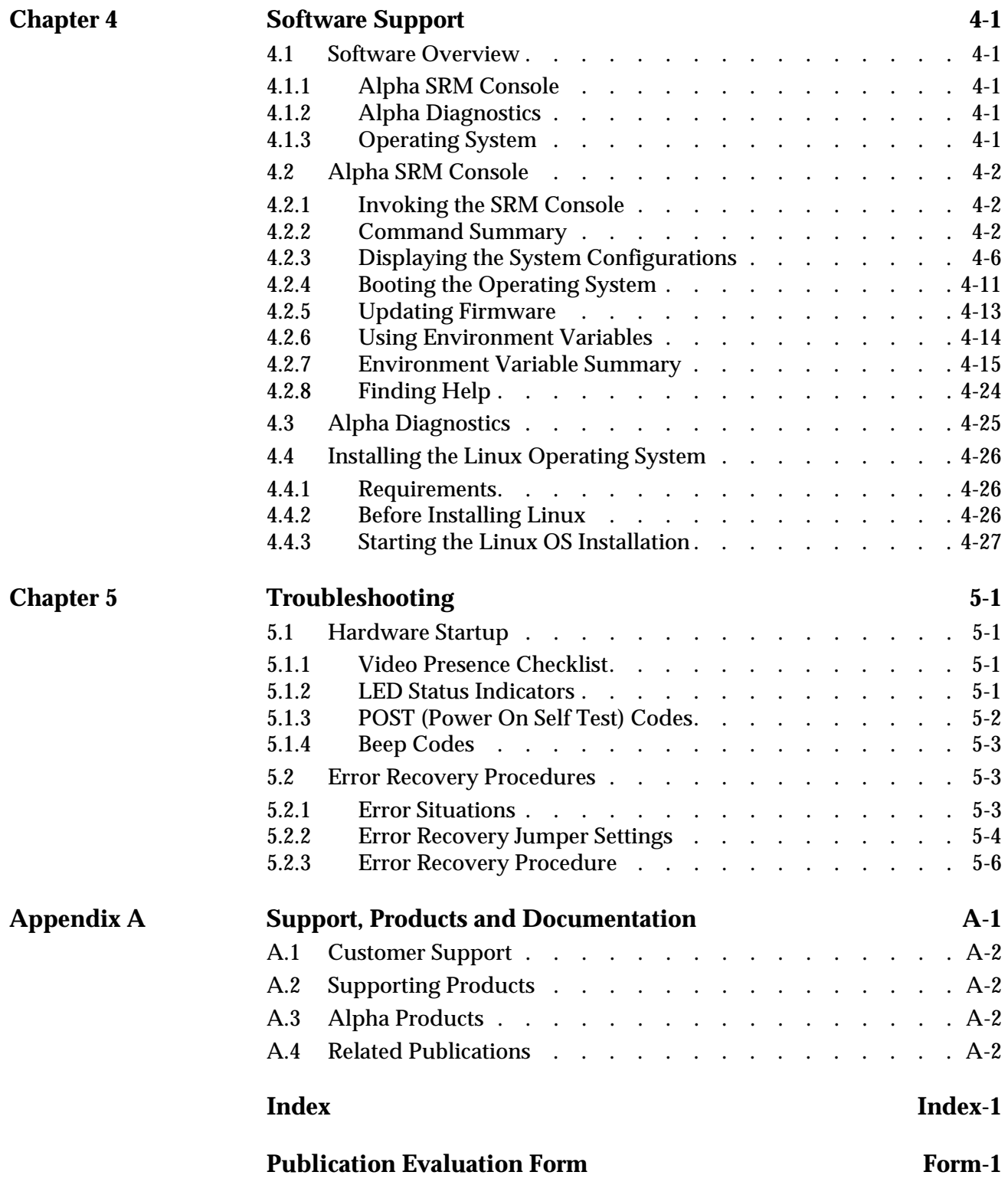

## <span id="page-5-0"></span>List of Figures

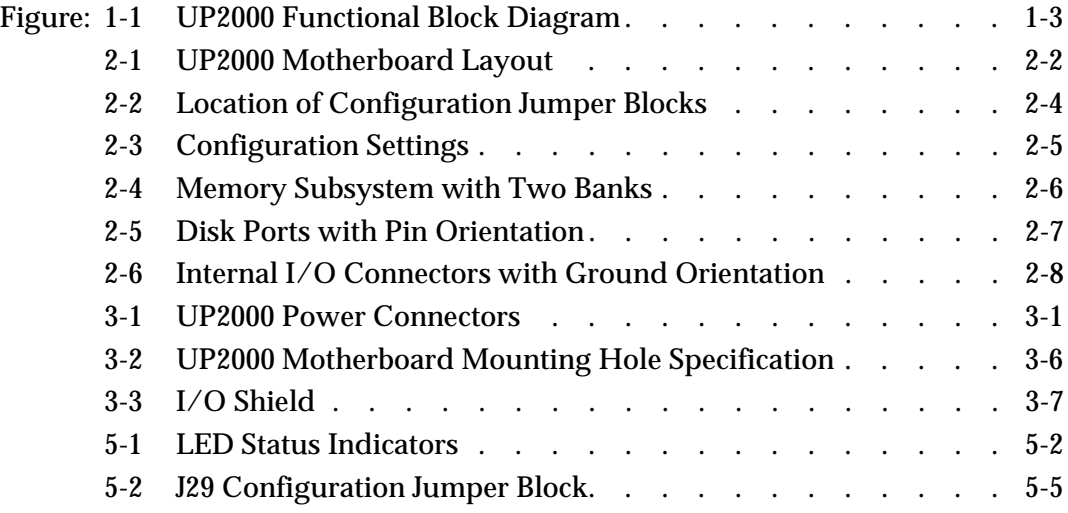

## <span id="page-6-0"></span>List of Tables

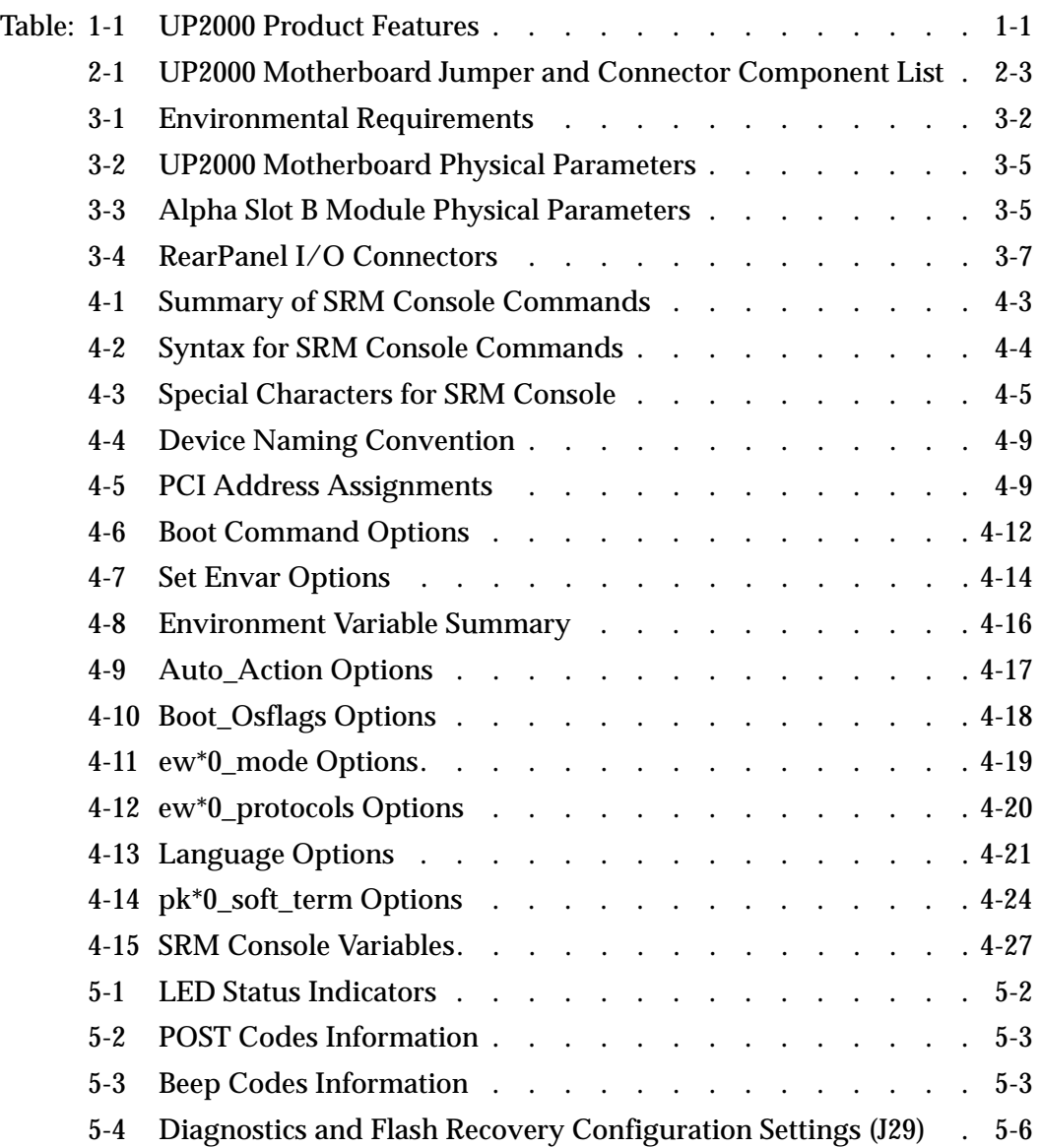

## <span id="page-7-0"></span>Preface

## Overview

This manual describes the Alpha Processor, Inc. UP2000 product, including the UP2000 Motherboard and the Alpha Slot B Module.

The document emphasizes the Alpha System Reference Manual (SRM) Console firmware user interface.

Topics include a description of how to:

- Install an operating system
- Check or change system configurations
- Troubleshoot basic system problems

Hardware-oriented topics include how to:

- Set system speed and L2 cache size
- Configure the memory subsystem
- Cable the I/O connections
- Cable the diskette, IDE disk, and SCSI I/O ports

### Audience

This manual is intended for technicians and engineers who support resellers, dealers, system integrators and OEM vendors who supply UP2000-based systems.

## Scope

This manual describes the features, configuration options, functional operation, troubleshooting analysis and user interface of the system and its Alpha System Reference Manual (SRM) Console firmware. It is a part of the Alpha Processor, Inc.'s UP2000 document set that includes the *UP2000 Quick Start Installation Guide* (51-0030-1A).

## **Manual Organization**

The *UP2000 User Manual* is organized as follows:

- n [Chapter 1, "Introduction,"](#page-10-3) presents the product features and includes a functional block diagram of the system.
- n [Chapter 2, "System Configuration,"](#page-13-2) provides a pictorial layout of the UP2000 Motherboard with its key components. Configuration elements include jumper settings for system speed and cache memory size. Main memory guidelines, I/O disk port cabling, and non-keyed I/O connections are included.
- n [Chapter 3, "Electrical, Environmental and Physical Data,"](#page-21-4) furnishes the electrical and environmental requirements, and physical board dimensions.
- **n** [Chapter 4, "Software Support,"](#page-28-5) describes the firmware that forms the UP2000 user interface. Topics include installing and upgrading an operating system, initializing and upgrading the firmware, as well as displaying and configuring system parameters.
- n [Chapter 5, "Troubleshooting,"](#page-56-4) discusses solutions for hardware and software problems encountered during system startup.
- n [Appendix A, "Support, Products and Documentation,"](#page-62-1) provides directions for obtaining additional product information and technical support.

## Conventions and Definitions

This section defines product-specific terminology, abbreviations, and other conventions used throughout this manual.

## **Acronyms**

The following is a list of the acronyms used in this document and their definitions.

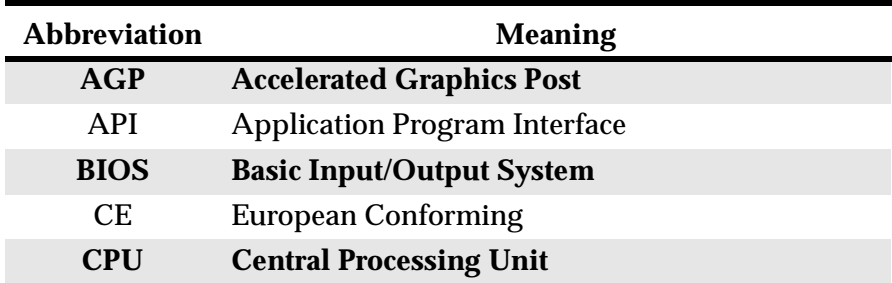

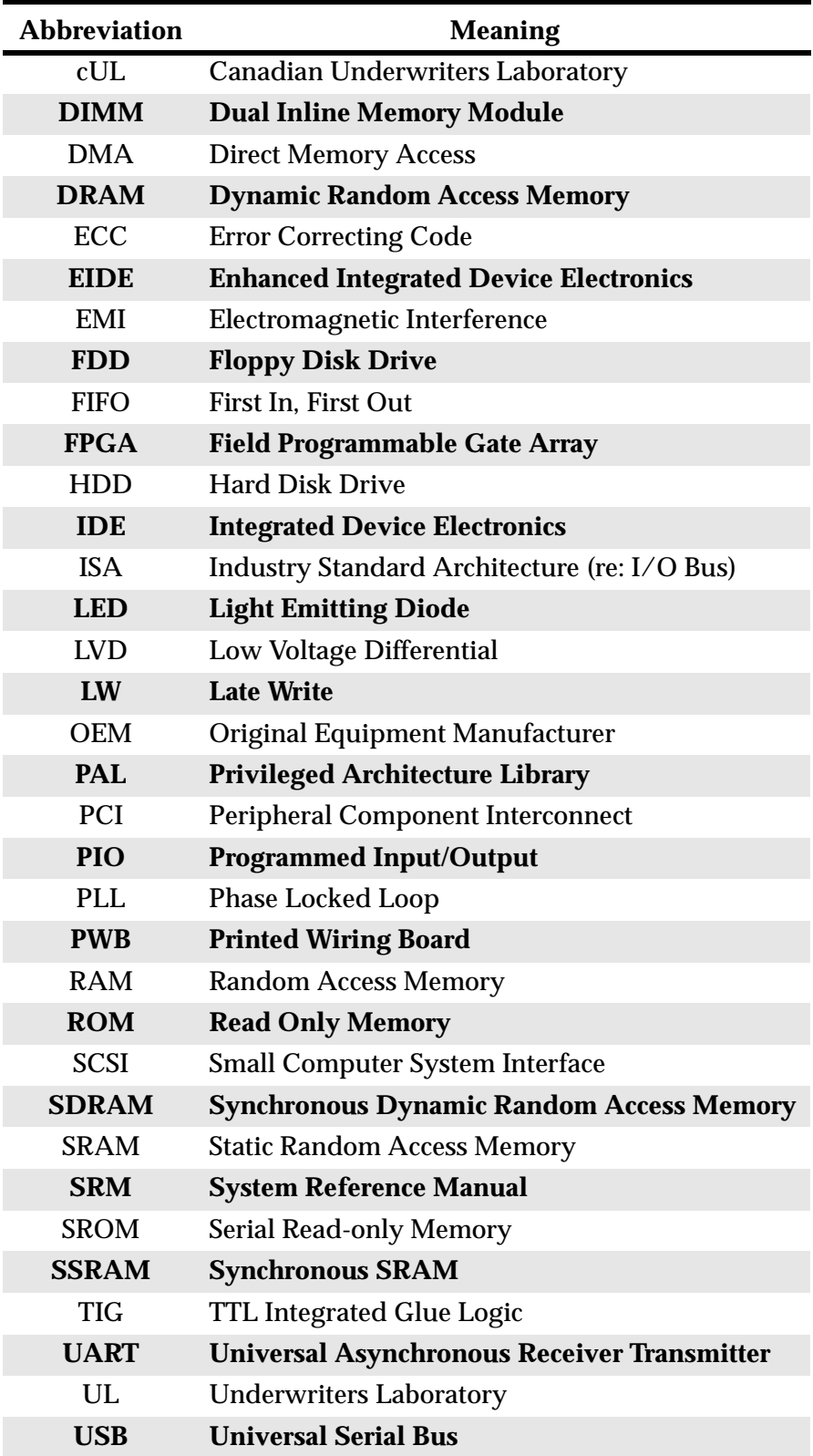

## <span id="page-10-0"></span>Chapter 1 Introduction

<span id="page-10-3"></span>This chapter provides an overview of the UP2000 product consisting of a UP2000 Motherboard and one or two Alpha Slot B Modules.

## <span id="page-10-7"></span><span id="page-10-1"></span>1.1 Features

<span id="page-10-11"></span>[Table 1-1](#page-10-2) provides a summary of the UP2000 product features.

<span id="page-10-10"></span><span id="page-10-9"></span><span id="page-10-8"></span><span id="page-10-6"></span><span id="page-10-5"></span><span id="page-10-4"></span>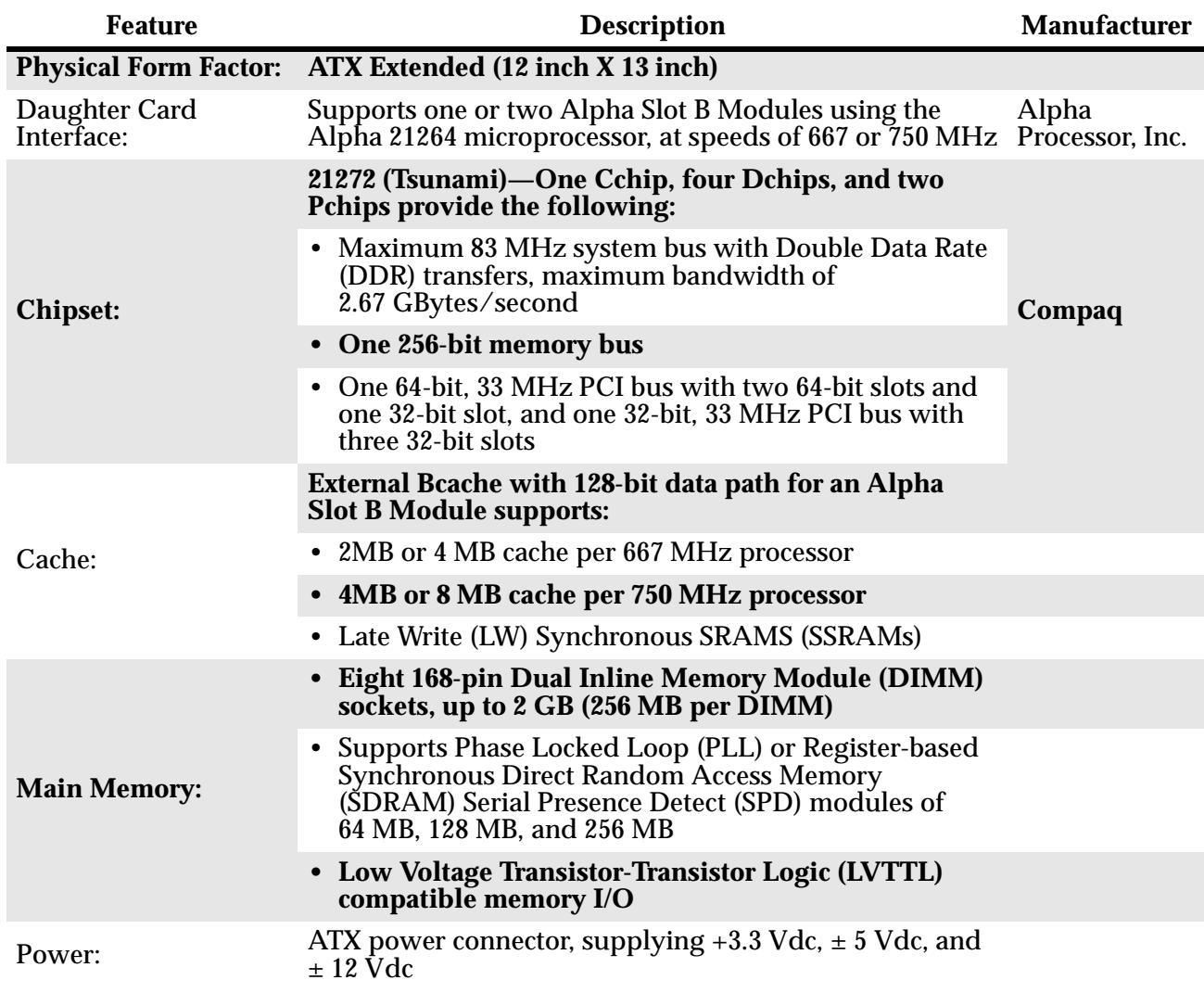

#### <span id="page-10-2"></span>**Table 1-1 UP2000 Product Features**

<span id="page-11-3"></span><span id="page-11-2"></span>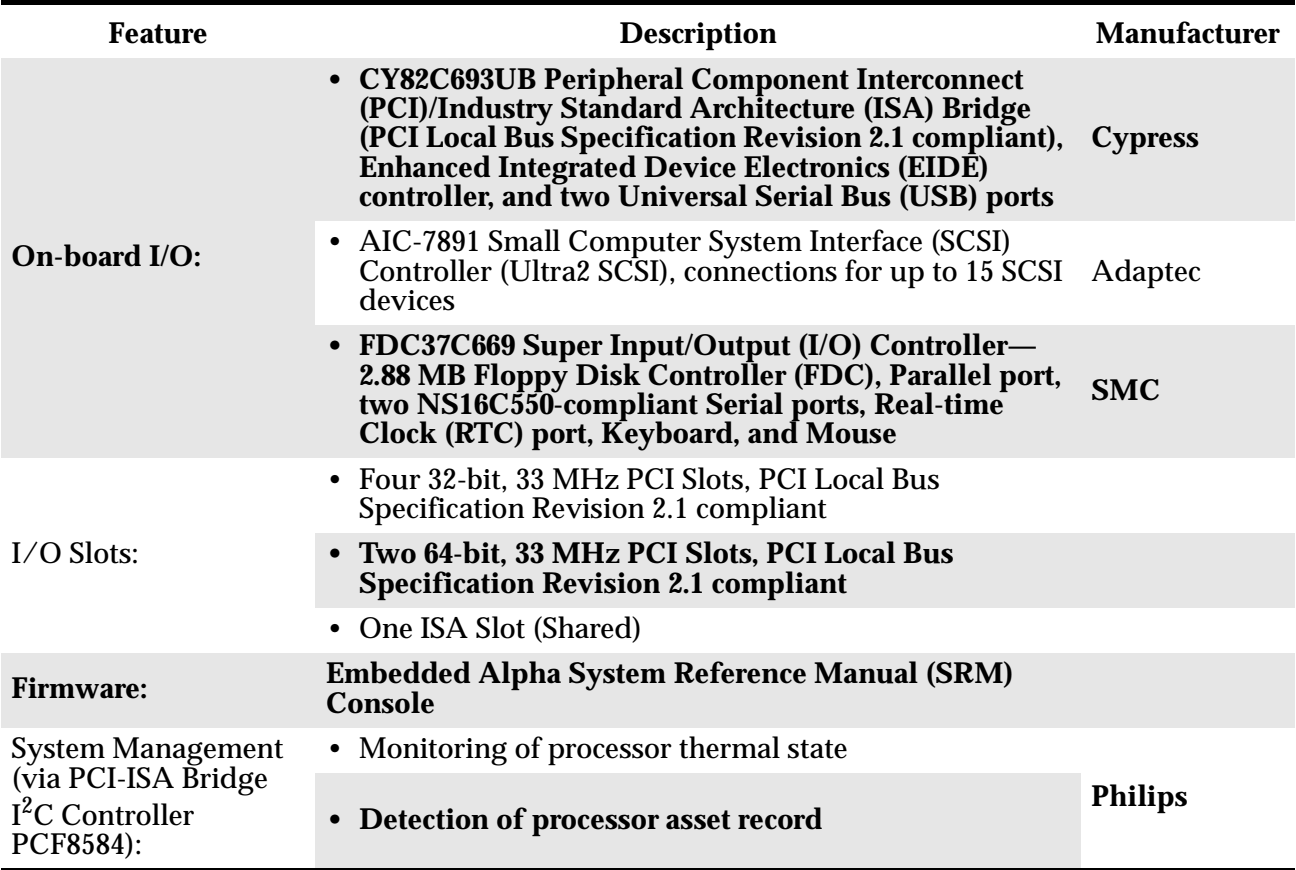

#### **Table 1-1 UP2000 Product Features (Continued)**

## <span id="page-11-4"></span><span id="page-11-1"></span><span id="page-11-0"></span>1.2 System Components

The functional components of the UP2000 are shown in [Figure 1-1](#page-12-0) in block diagram form.

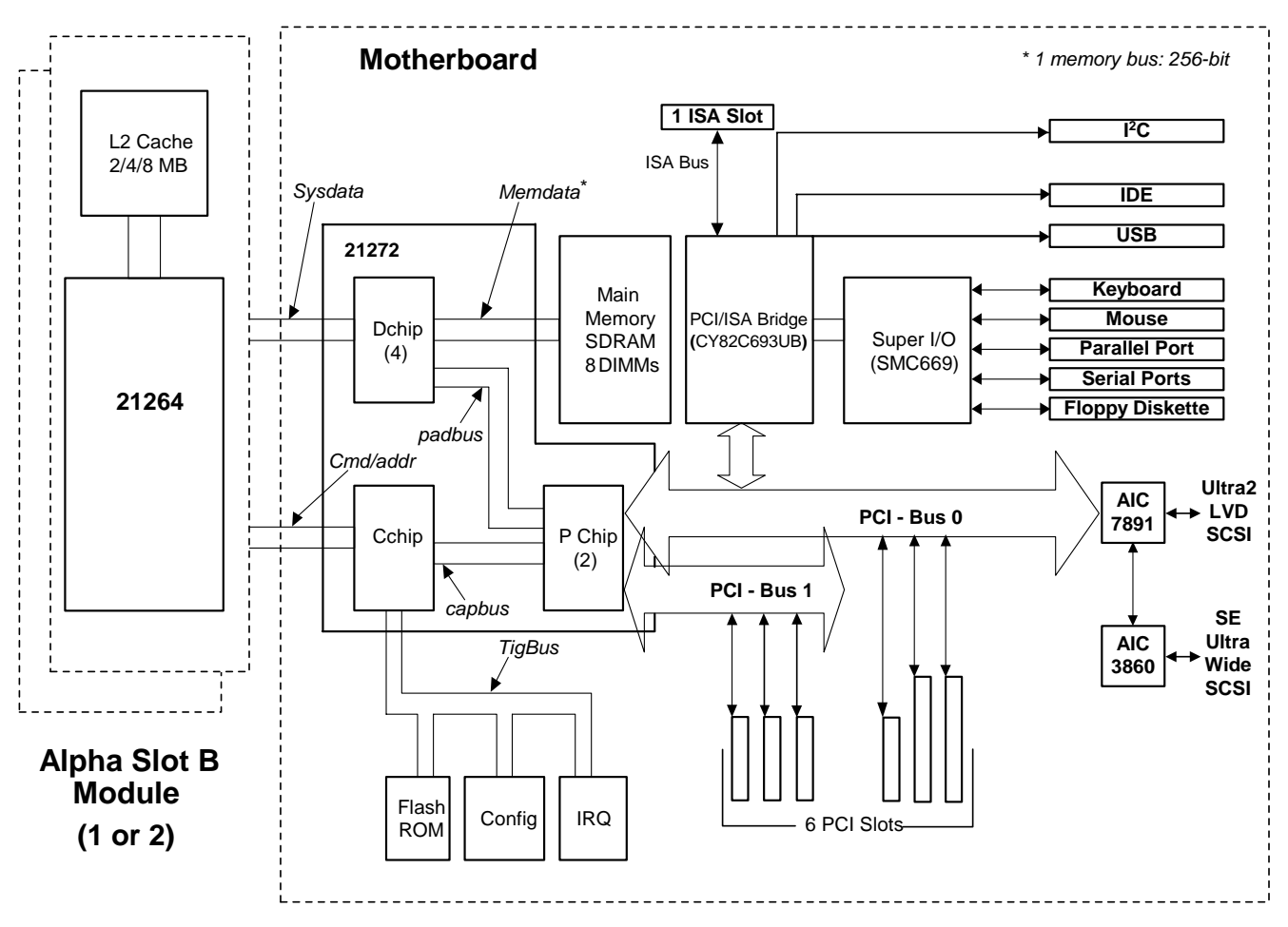

<span id="page-12-0"></span>**Figure 1-1 UP2000 Functional Block Diagram**

## <span id="page-13-0"></span>Chapter 2 System Configuration

<span id="page-13-2"></span>This chapter describes the layout and configuration of the UP2000 components.

## <span id="page-13-1"></span>2.1 Board Layout and Components

The UP2000 Motherboard uses onboard connectors to provide for:

*Indicator signal on COM1 is connected to the Reset function on the* 

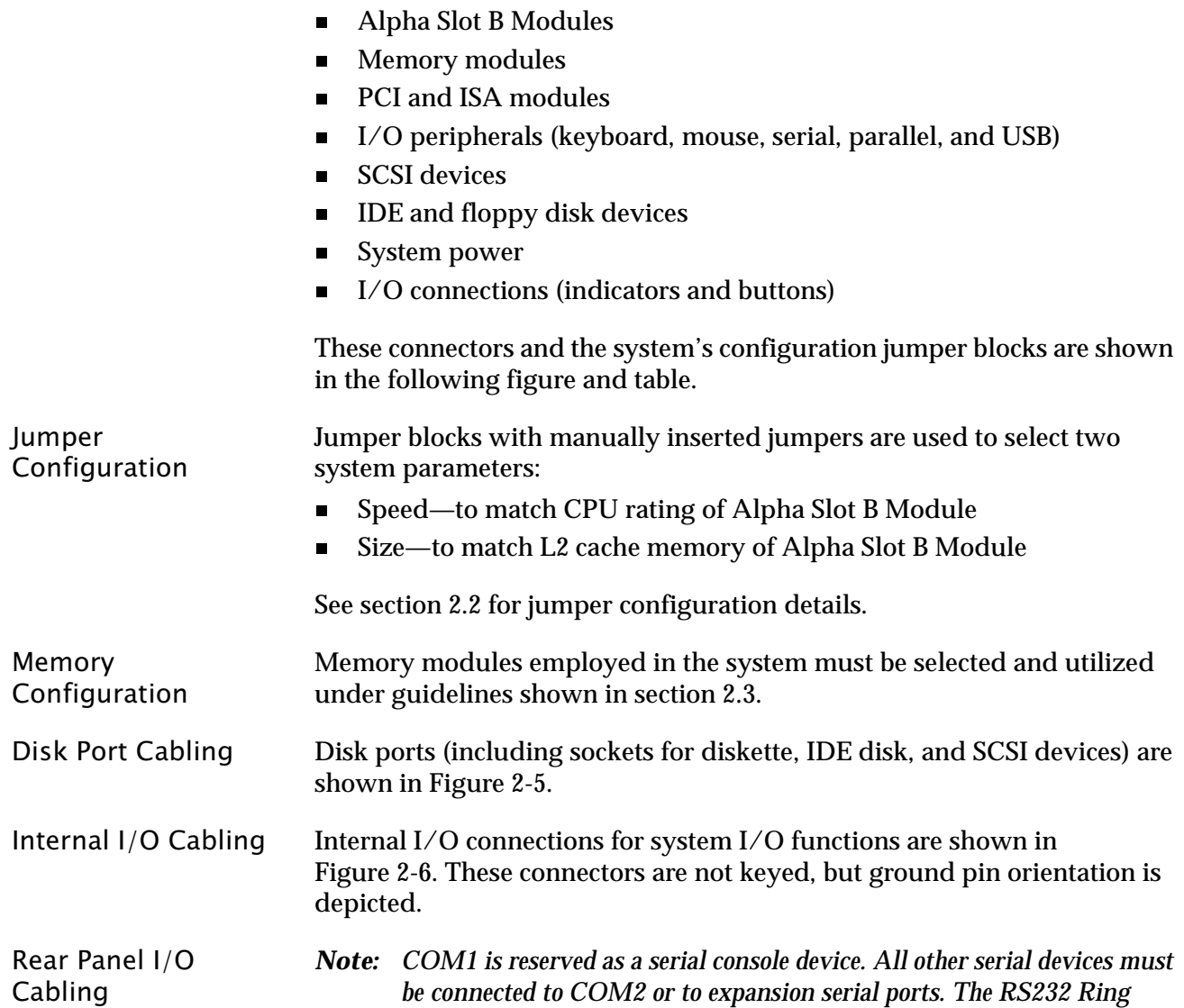

*UP2000 Motherboard.*

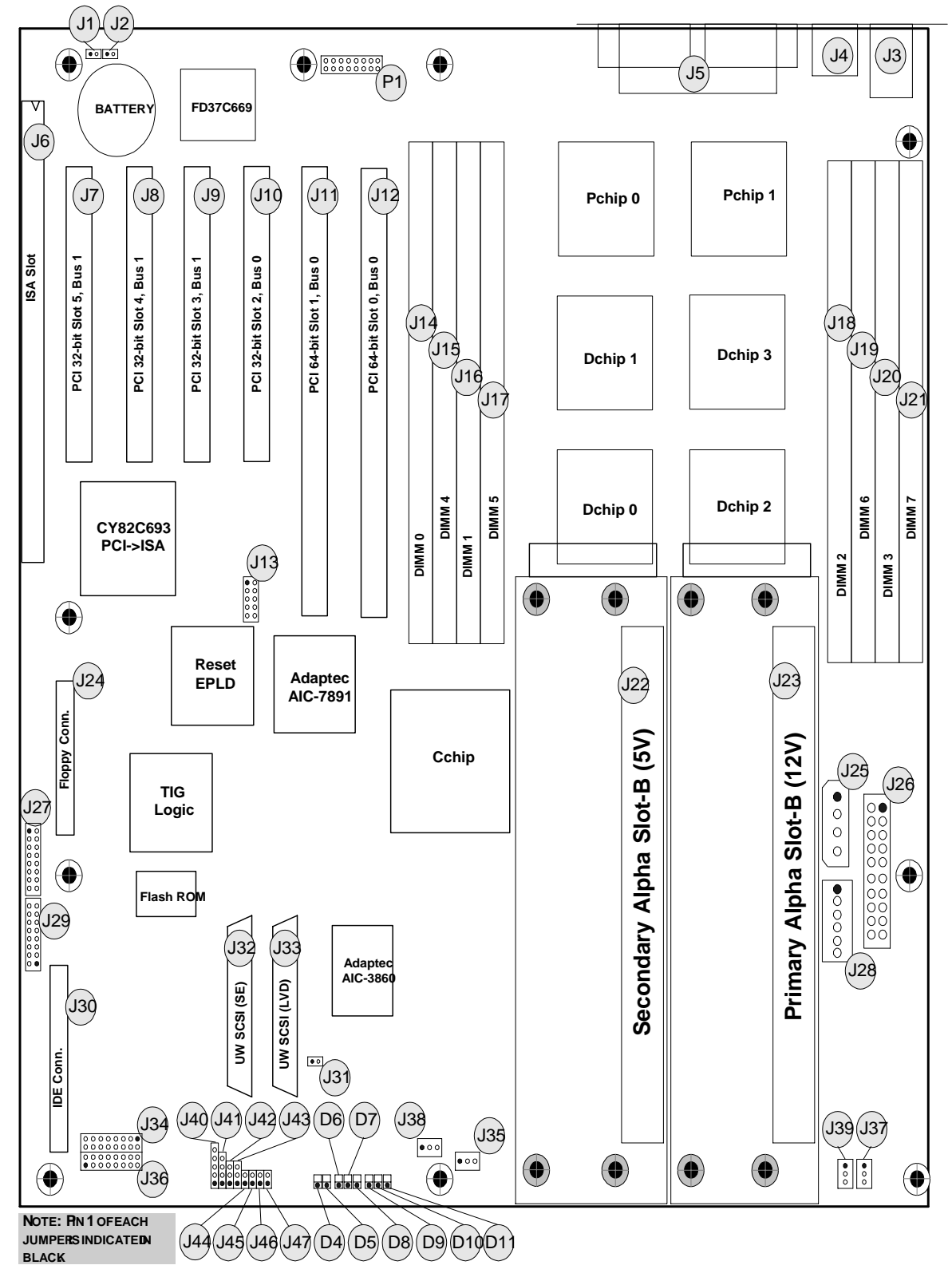

<span id="page-14-1"></span><span id="page-14-0"></span>**Figure 2-1 UP2000 Motherboard Layout**

<span id="page-15-4"></span>

| Comp.<br>No.   | Specification                                                                                                    | Comp.<br>No.   | <b>Specification</b>                                                   |
|----------------|----------------------------------------------------------------------------------------------------|----------------|------------------------------------------------------------------------|
| J1             | <b>System Chassis Fan Connector</b>                                                                               | J2             | <b>System Chassis Fan Connector</b>                                    |
| J <sub>3</sub> | Keyboard/Mouse Connector                                                                                          | J4             | <b>USB Connector</b>                                                   |
| J5             | <b>D-SUB Connector (Serial IO/</b><br>Parallel IO)*                                                               | J <sub>6</sub> | <b>ISA Expansion Bus Connector</b>                                     |
| J7             | 32-bit PCI Slot 5, Bus 1 Connector                                                                                | J8             | 32-bit PCI Slot 4, Bus 1 Connector                                     |
| <b>J9</b>      | 32-bit PCI Slot 3, Bus 1 Connector                                                                                | <b>J10</b>     | 32-bit PCI Slot 2, Bus 0 Connector                                     |
| J11            | 64-bit PCI Slot 1, Bus 0 Connector                                                                                | J12            | 64-bit PCI Slot 0, Bus 0 Connector                                     |
| <b>J13</b>     | <b>Reset Electrically Programmable</b><br>Logic Device (EPLD) In-system<br><b>Programmability (ISP) Connector</b> | <b>J14</b>     | 168-pin DIMM 0 Socket                                                  |
| J15            | 168-pin DIMM 4 Socket                                                                                             | <b>J16</b>     | 168-pin DIMM 1 Socket                                                  |
| J17            | 168-pin DIMM 5 Socket                                                                                             | <b>J18</b>     | 168-pin DIMM 2 Socket                                                  |
| J19            | 168-pin DIMM 6 Socket                                                                                             | <b>J20</b>     | 168-pin DIMM 3 Socket                                                  |
| <b>J21</b>     | 168-pin DIMM 7 Socket                                                                                             | <b>J22</b>     | <b>Alpha Slot B Connector for</b><br><b>Secondary Module (5V)</b>      |
| <b>J23</b>     | Alpha Slot B Connector for Primary<br>Module (12V)                                                                | J24            | <b>Floppy Drive Connector</b>                                          |
| <b>J25</b>     | <b>Alpha Slot B Module Power</b><br>Connector (4 pin)                                                             | <b>J26</b>     | <b>ATX Power Connector (20 pin)</b>                                    |
| J27            | <b>System Configuration Jumper</b>                                                                                | <b>J28</b>     | <b>AUX ATX (Optional) Power Connector</b><br>for $3.3V(6 \text{ pin})$ |
| <b>J29</b>     | <b>Configuration Jumper</b>                                                                                       | <b>J30</b>     | <b>IDE Bus Connector</b>                                               |
| <b>J31</b>     | Not Used                                                                                                    | <b>J32</b>     | Ultra-wide SCSI Single-ended (SE)<br>Connector                         |
| <b>J33</b>     | <b>Ultra-wide SCSI Low Voltage</b><br>Differential (LVD) Connector                                                | <b>J34</b>     | <b>CPU Speed/Flash_Sel Jumper</b>                                      |
| <b>J35</b>     | Alpha Slot B Module Fan Connector<br>(Secondary)                                                                  | <b>J36</b>     | <b>Bcache Configuration Jumper</b>                                     |
| <b>J37</b>     | <b>Alpha Slot B Module Fan Connector</b><br>(Primary)                                                             | <b>J38</b>     | <b>Alpha Slot B Module Fan Connector</b><br>(Secondary)                |
| <b>J39</b>     | Alpha Slot B Module Fan Connector<br>(Primary)                                                                    | <b>J40</b>     | <b>Power Light Emitting Diode (LED)</b><br>Connector                   |
| <b>J41</b>     | <b>Speaker Connector</b>                                                                                          | <b>J42</b>     | <b>Secondary Alpha Slot B Module</b><br><b>Debug Port Connector</b>    |

<span id="page-15-1"></span><span id="page-15-0"></span>**Table 2-1 UP2000 Motherboard Jumper and Connector Component List**

<span id="page-15-3"></span><span id="page-15-2"></span>*Note: Connector J5 includes the COM1 and COM2 ports. COM1 is reserved for a serial console device. Connect all other serial devices to COM2 or any expansion serial ports.*

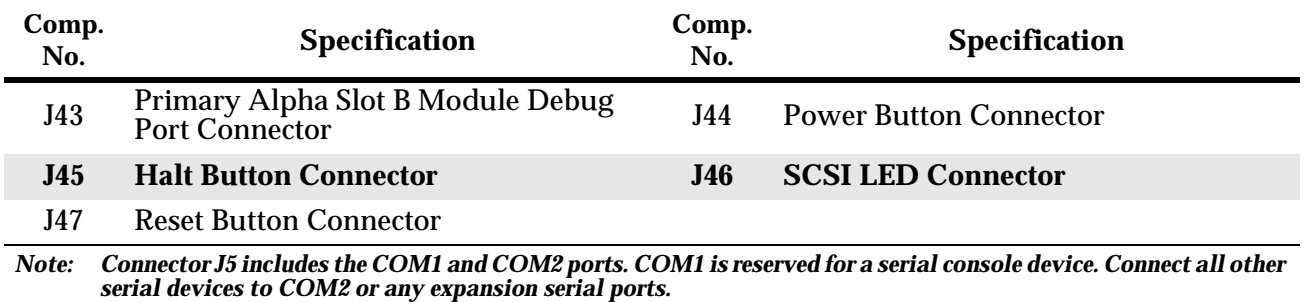

#### **Table 2-1 UP2000 Motherboard Jumper and Connector Component List (Continued)**

## <span id="page-16-2"></span><span id="page-16-0"></span>2.2 Configuration Jumpers

The UP2000 Motherboard has four sets of programmable jumper blocks, located at J27, J29, J34, and J36 as shown in [Figure 2-2](#page-16-1).

Alpha Slot B Module CPU speed and L2 cache size determine which configuration settings are used. Configuration setting selections are shown in [Figure 2-3.](#page-17-2)

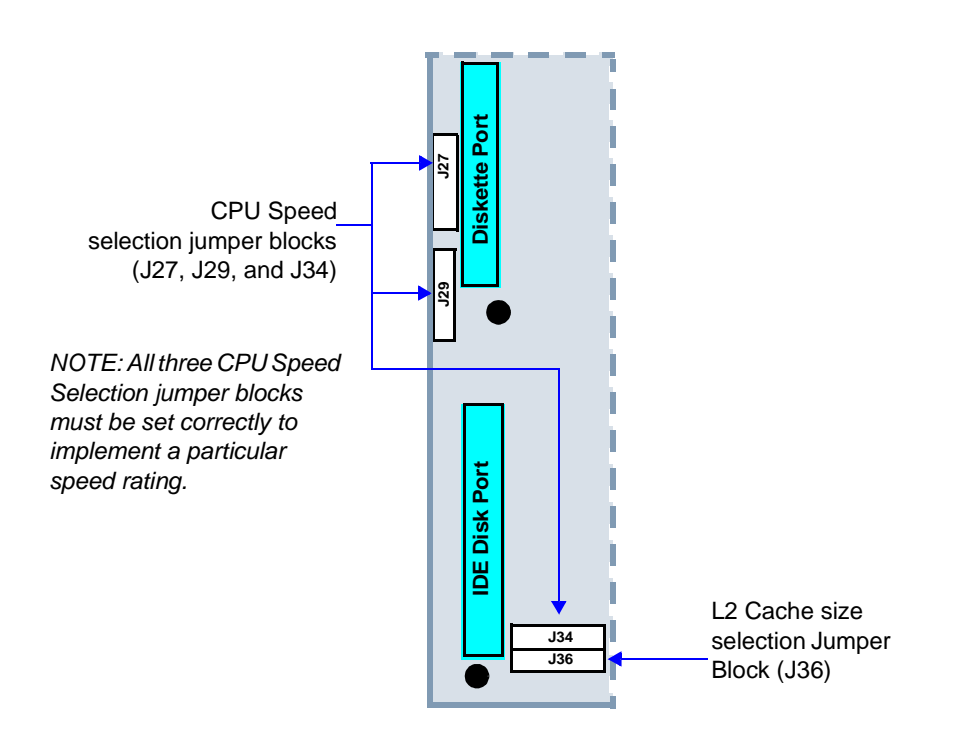

<span id="page-16-1"></span>**Figure 2-2 Location of Configuration Jumper Blocks**

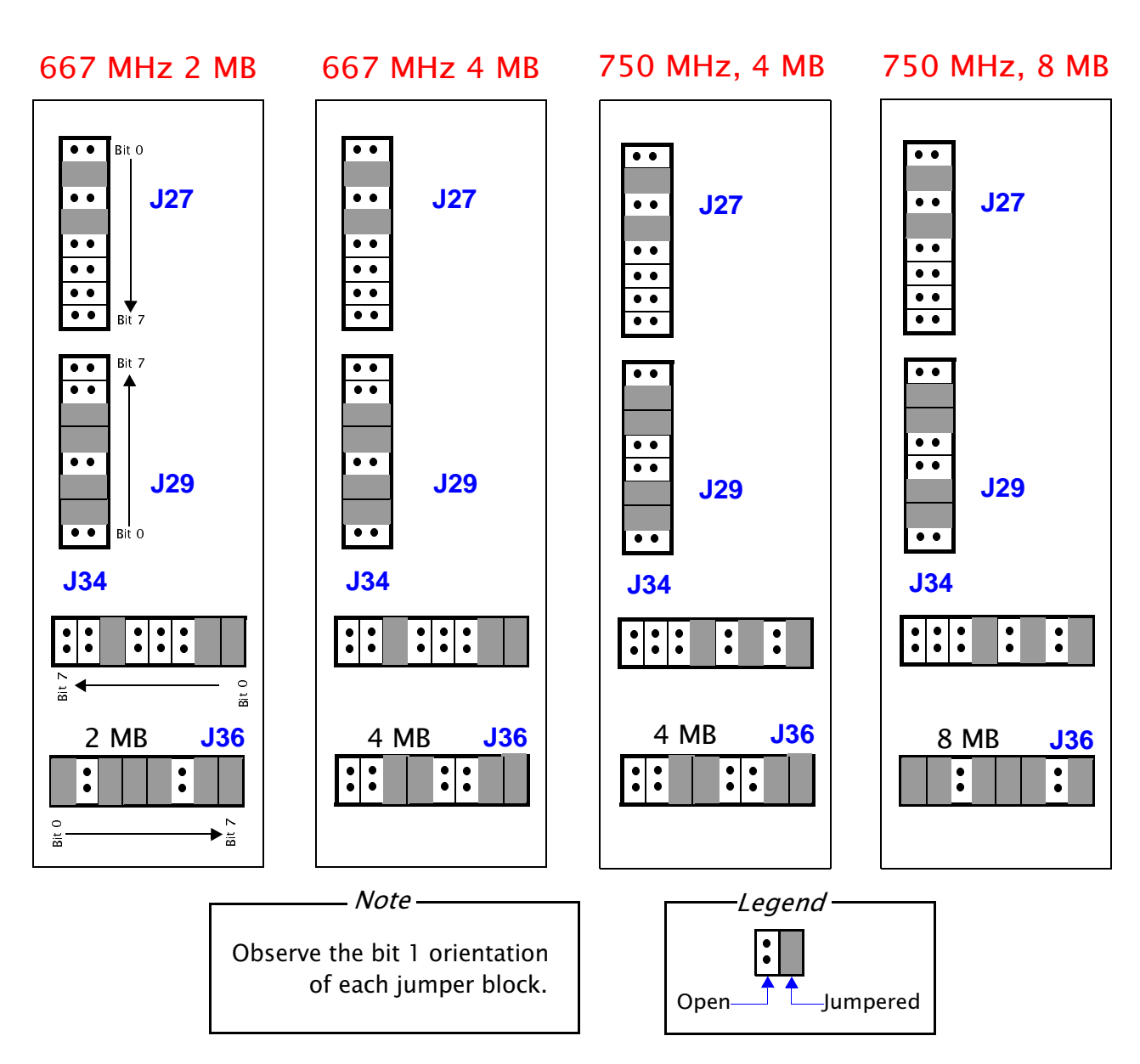

<span id="page-17-2"></span>**Figure 2-3 Configuration Settings**

## <span id="page-17-3"></span><span id="page-17-0"></span>2.3 Memory Subsystem

## <span id="page-17-1"></span>2.3.1 Memory Configuration

The memory subsystem is comprised of two DIMM banks, designated

Bank 0 and Bank 1. Each bank has four slots (sockets) that accept 168-pin, PC100 SDRAM PLL Register based SPD DIMM modules. Slots are configured in an alternating pattern. See [Figure 2-4](#page-18-1) below.

## <span id="page-18-0"></span>2.3.2 Memory Guidelines

Use the following rules:

- n A bank must be fully populated (all four assigned slots must be utilized).
- nPopulate Bank 0 first.
- nA bank must utilize the same type, size, and speed DIMMs.
- nBank 0 and Bank 1 can have different type, size, and speed DIMMs.
- n Memory is supported in a size range between 256 MB (minimum) to 2 GB (maximum).

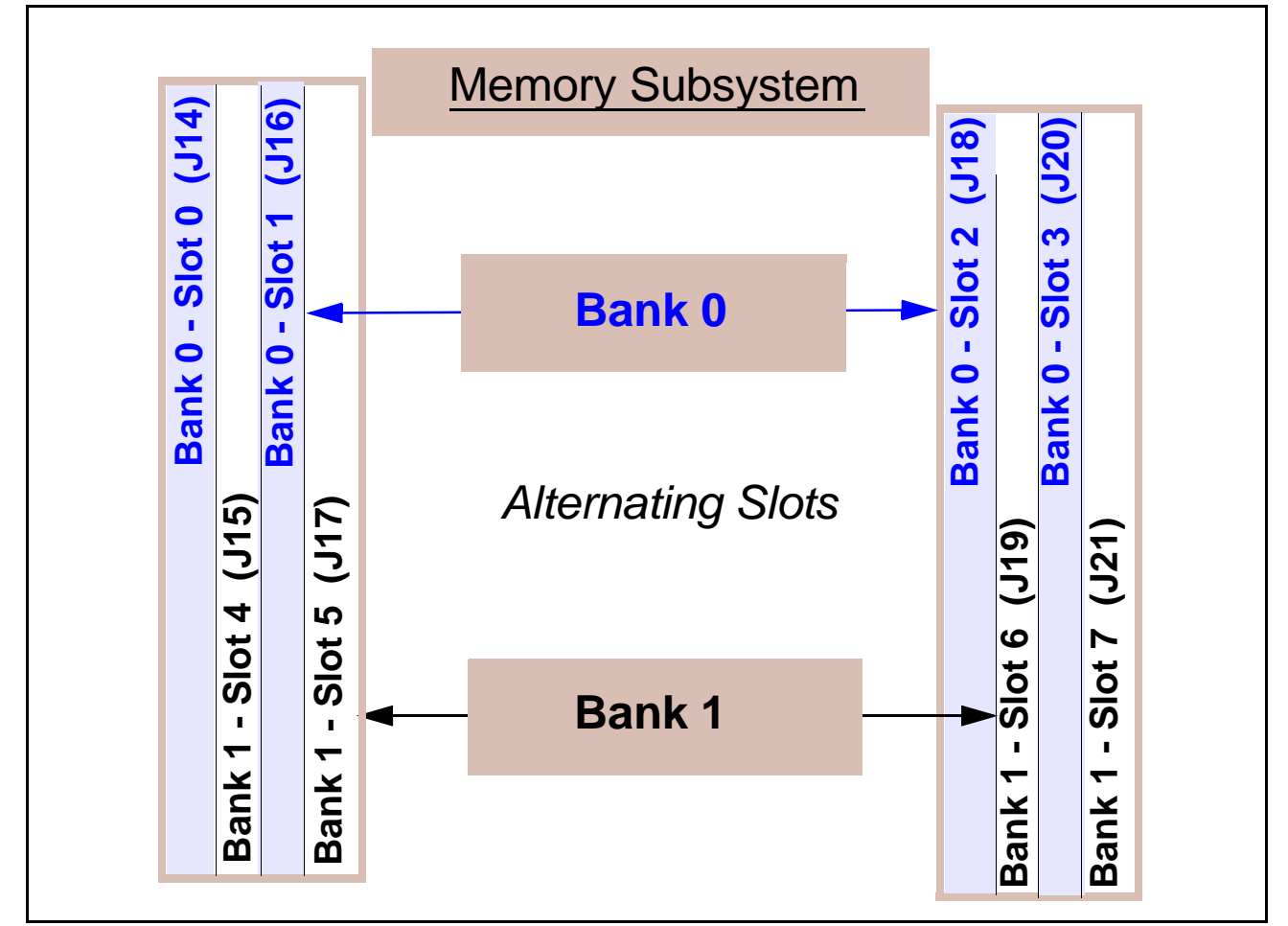

<span id="page-18-1"></span>**Figure 2-4 Memory Subsystem with Two Banks**

## <span id="page-19-2"></span><span id="page-19-0"></span>2.4 Disk Ports

A pictorial view of the UP2000 disk I/O ports is shown in [Figure 2-5.](#page-19-1) The IDE and diskette port sockets are keyed with one or more notches.

The SCSI connectors are high density 68-pin female sockets. For certain SCSI disk peripherals, a 50-pin to 68-pin adapter is required.

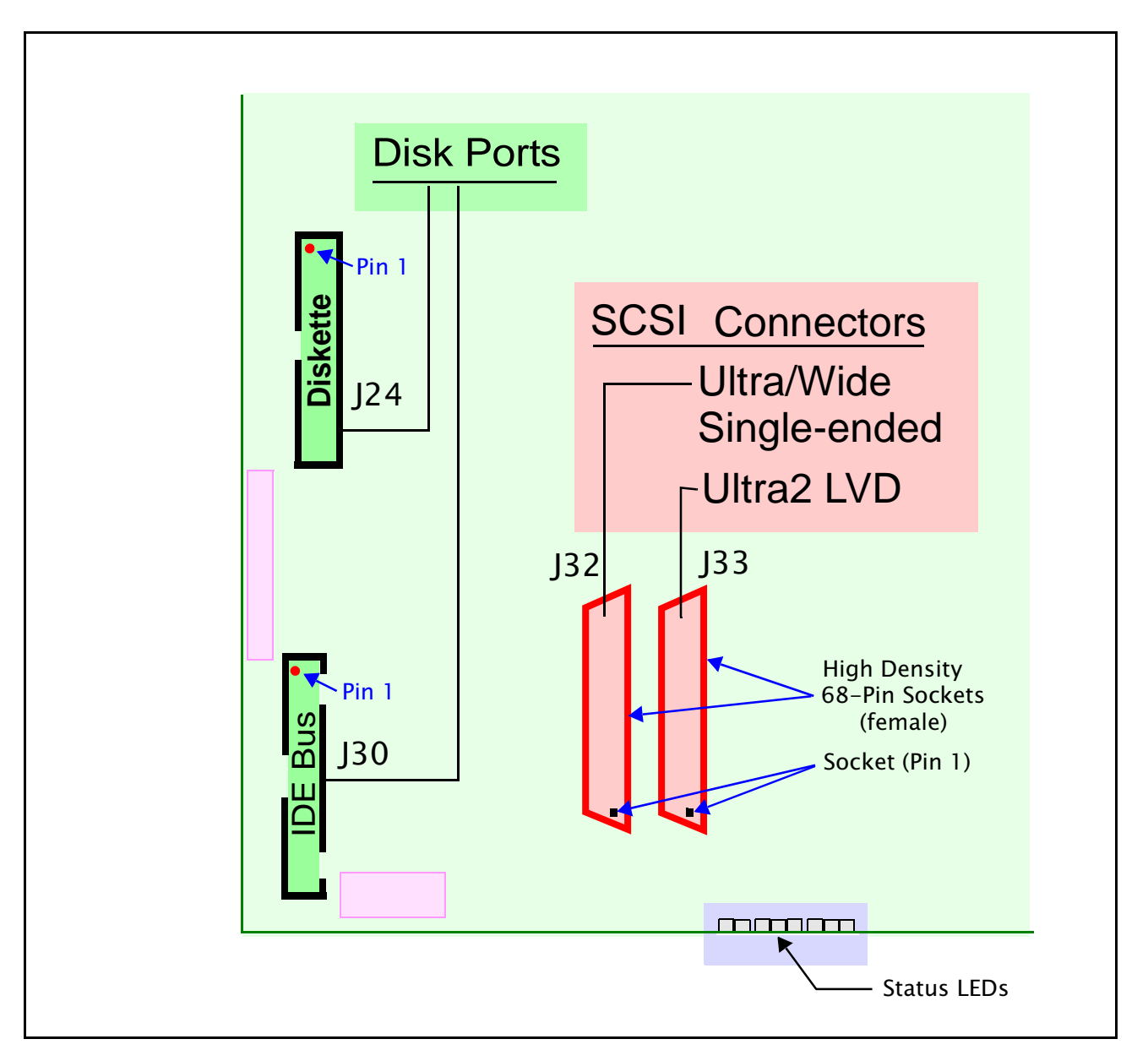

<span id="page-19-1"></span>**Figure 2-5 Disk Ports with Pin Orientation**

## <span id="page-20-0"></span>2.5 Internal I/O Connections

These I/O connectors are not keyed. [Figure 2-6](#page-20-1) shows an enlargement of the connectors and the Ground position for each function.

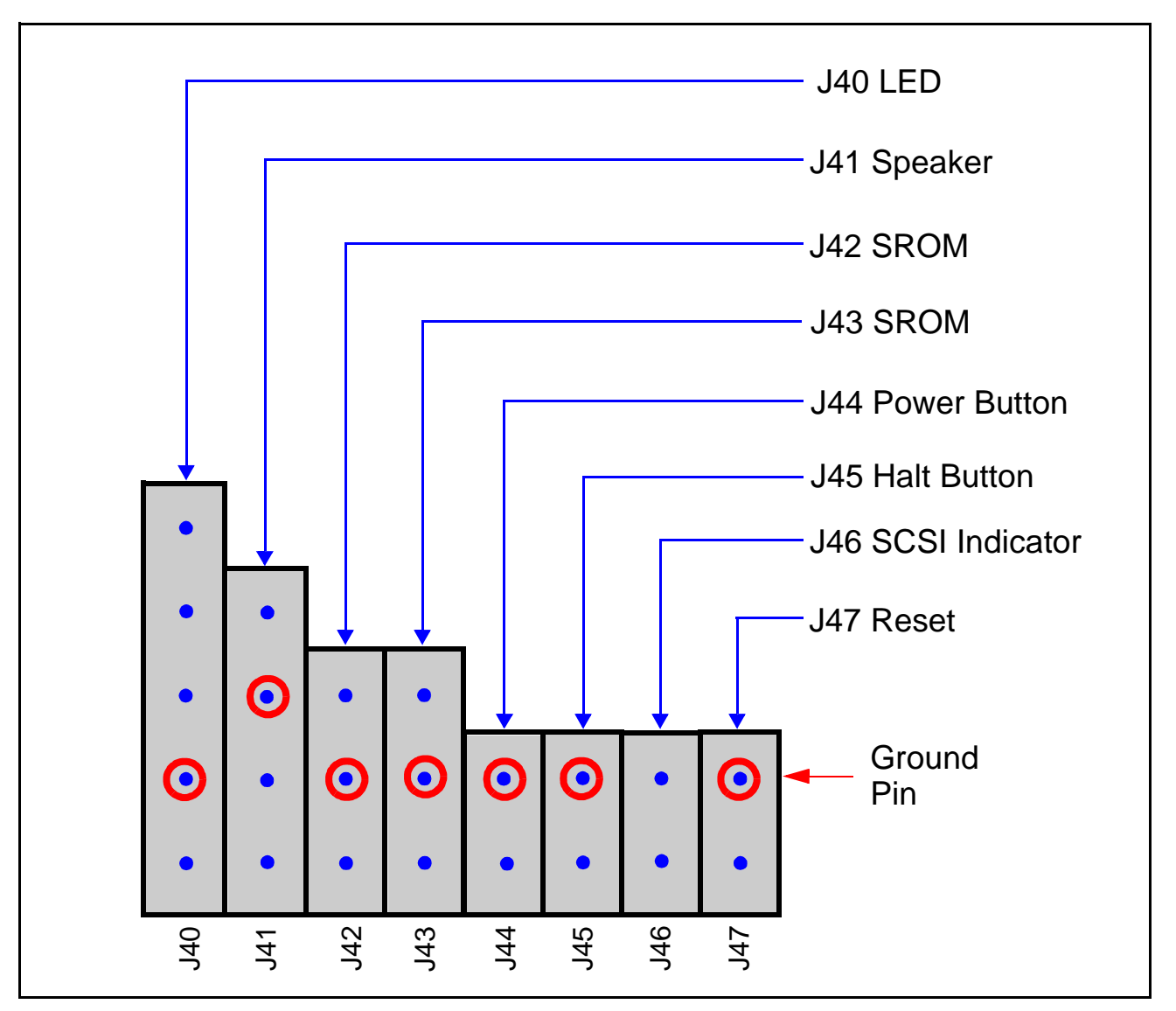

<span id="page-20-1"></span>**Figure 2-6 Internal I/O Connectors with Ground Orientation**

## <span id="page-21-0"></span>Chapter 3 Electrical, Environmental and Physical Data

<span id="page-21-4"></span>In this chapter, a description is provided of the UP2000 power requirements, environmental and enclosure specifications, and physical parameters.

#### <span id="page-21-7"></span><span id="page-21-1"></span> $3.1$ ower Specifications

#### <span id="page-21-2"></span> $3.1.1$ **Power Requirements**

<span id="page-21-6"></span><span id="page-21-5"></span>The power connectors utilized to support the UP2000 Motherboard and up to two Alpha Slot B Modules are shown in [Figure 3-1](#page-21-3).

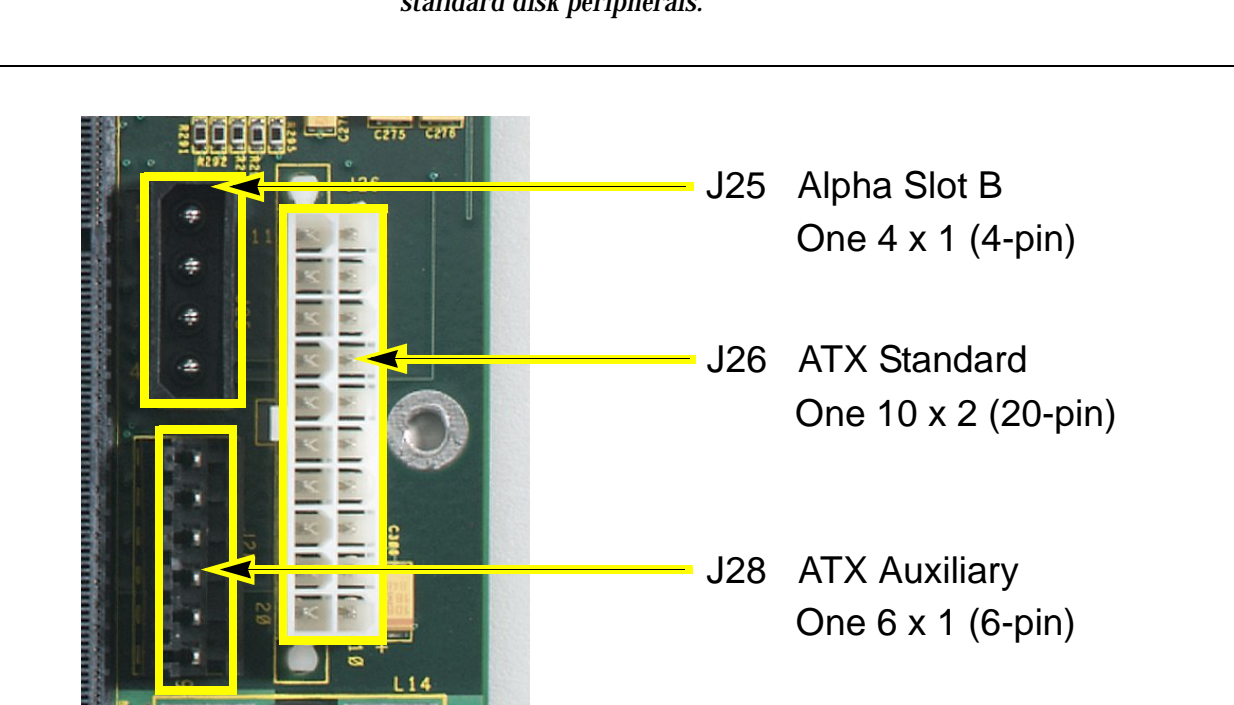

*Note: Connector J25 has the same form factor as power connectors used with standard disk peripherals.*

<span id="page-21-3"></span>**Figure 3-1 UP2000 Power Connectors**

## <span id="page-22-0"></span>3.1.2 Estimated Power Consumption

A UP2000 system requires a 600 Watt ATX power supply. Power is distributed as follows:

- nMotherboard 277W
- nAlpha Slot B Module 132W (each processor)

Individual power segments are as follows:

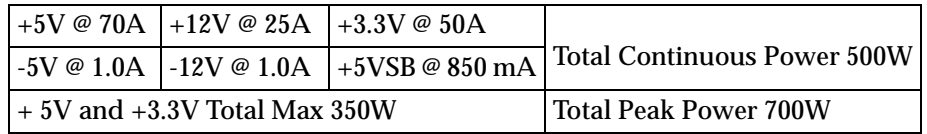

## <span id="page-22-5"></span><span id="page-22-1"></span>3.2 Environmental Specifications

Each Alpha Slot B Module is cooled by two small fans. Depending upon cabinetry and plug-in card requirements, additional fans for cooling the entire UP2000 system may be necessary.

The UP2000 Motherboard and Alpha Slot B Module are specified to run within the environment listed in the following table.

Parameter Specification **Operating temperature 5°C to 35**°**C (41**°**F to 95**°**F)** Storage temperature **-35°C to 85°C (-31°F to 185°F) Relative humidity 10% to 90% with maximum wet bulb temperature 35**°**C (95**°**F) and minimum dew point 2**°**C (36**°**F)** Rate of (dry bulb) temperature change **11°C/hour ± 2°C/hour (20°F/hour ± 4°F/hour)**

<span id="page-22-3"></span>**Table 3-1 Environmental Requirements**

#### <span id="page-22-2"></span> $3.2.1$ Safety

<span id="page-22-4"></span>The UP2000 Motherboard meets registered product-safety certification for the U.S. and Canadian Underwriters Laboratories (UL and cUL). It also meets the European Conforming (CE) standard EN 60950:1992 "Safety of Information Technology Equipment Including Electrical Business

<span id="page-23-4"></span>Equipment Incorporating Amendment Nos 1, 2, 3, 4." European Norm (EN) standards which conform to the relevant directives are published in the Official Journal of the European Community.

### <span id="page-23-0"></span> $3.2.2$  FMI

<span id="page-23-5"></span>The UP2000 meets electro-magnetic interference (EMI) emission certification for the following:

- n Federal Communications Commission (FCC) 47 CFR Part 15 Class A (USA)
- EN 55022:1994/A1:1995/A2:1997 Class A ITE emissions requirements (EU)
- n ICES-003 Issue 3 Class A Digital Apparatus (Canada)
- nVCCI Class A ITE (Japan)
- nAS/NZS 3548:1995/CISPR 22 Class A ITE (Australia)
- nSABS CISPR 22:1993 Class A ITE (South Africa)
- *Note: Alpha Processor, Inc. recommends the use of high-quality, shielded cables for all I/O.*

## <span id="page-23-3"></span><span id="page-23-1"></span>3.3 Enclosure Requirements

<span id="page-23-6"></span>Chassis or enclosures must be capable of:

- nMounting the Extended ATX form factor motherboard
- nAccommodating eight goalpost assembly mounting holes

The goalpost assembly is a mechanical fixture for aligning and supporting an Alpha Slot B module. Two goalpost assemblies are shipped with the UP2000 product. Both fixtures should be installed, even if initially the system is configured for only a single processor.

## <span id="page-23-2"></span>3.3.1 Mounting Procedures

Chassis Mounting **Holes** 

- <span id="page-23-7"></span>1. Identify the ten standard Extended ATX mounting holes.
	- 2. Check for the eight Alpha Slot B Module goalpost mounting holes. For chassis or enclosures without this mounting hole pattern, obtain a drill template or chassis mounting tips from our website:

**http://www.alpha-processor.com/products/downloads /customer\_support/UP2000.UP2000\_drill\_template.pdf**

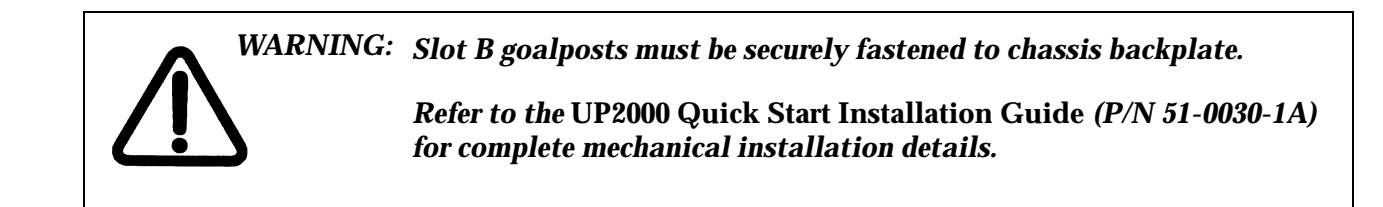

Motherboard & Goalposts to Chassis Assembly Requirements for attaching motherboard and goalposts fixture to the chassis are:

- n Fastening Hardware
	- Eight Alpha Slot B hex male/female spacer screws and spacer washers
	- Eight M4X6 mm long pan head Phillips screws
	- Two M3x8mm long pan head Phillips SEMS lock and flat
	- Brace for dual goalpost assembly
	- Assorted standoff, screws, and miscellaneous hardware supplied by the chassis vendor
- n Tools
	- Phillips head screwdriver
	- Flat head screwdriver
	- Torque wrench
	- Nut driver  $(1/4")$
- nProper chassis mounting holes drilled for goalpost captive nuts

Use the following mounting technique:

- 1. Install goalpost with fan cables labeled J37 and J39 over primary Alpha Slot B Connector. Install goalpost with fan cables labeled J35 and J38 over secondary Alpha Slot B Connector.
- 2. Align the goalposts fixture holes with the corresponding motherboard clearance holes.
- 3. Affix goalposts to motherboard from the backside using captive nuts. Torque to 8 inch/lbs.
- 4. Secure this assembly to the chassis with the standoffs and screws supplied by the chassis vendor.
- 5. Secure M4x6 mm screws through chassis to female thread of hex male/female spacer screws (eight places).
- 6. Attach brace to top left corners of both fan mounting plates with M3x8mm pan head Phillips SEMS lock and flat.

#### <span id="page-25-0"></span> $3.4$ hysical Parameters

#### <span id="page-25-1"></span> $3.4.1$ 2000 Motherboard Parameters

The UP2000 Motherboard is a printed wiring board (PWB) with the dimensions specified in [Table 3-2.](#page-25-4)

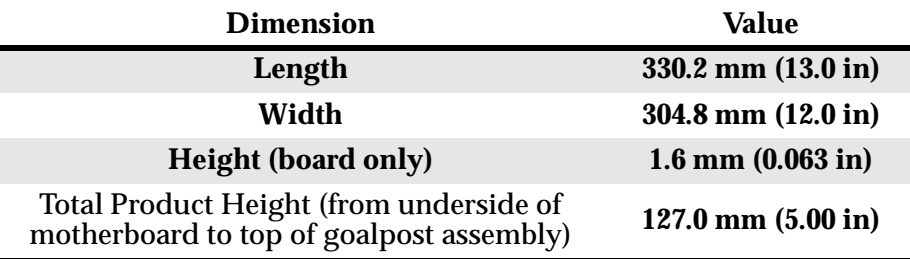

<span id="page-25-4"></span>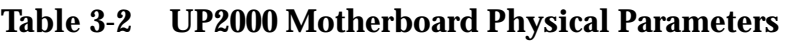

## <span id="page-25-2"></span>3.4.2 Alpha Slot B Module Parameters

The Alpha Slot B Module is an assembly with the dimensions specified in [Table 3-3](#page-25-5).

| <b>Dimension</b> | Value                    |
|------------------|--------------------------|
| Length           | 168.8 mm (6.65 in)       |
| Width            | $47.8$ mm $(1.9$ in)     |
| Height           | 114.3 mm $(4.5$ in)      |
|                  | 1.0 Kg (2.2 lbs) 667 MHz |
| Weight           | 1.2 Kg (2.7 lbs) 750 MHz |

<span id="page-25-5"></span>**Table 3-3 Alpha Slot B Module Physical Parameters**

#### <span id="page-25-3"></span> $3.4.3$ 2000 Motherboard Mounting Hole Specifications

<span id="page-25-6"></span>The UP2000 Motherboard mounting hole specifications are depicted in [Figure 3-2.](#page-26-0) Note the goalpost assembly mounting area.

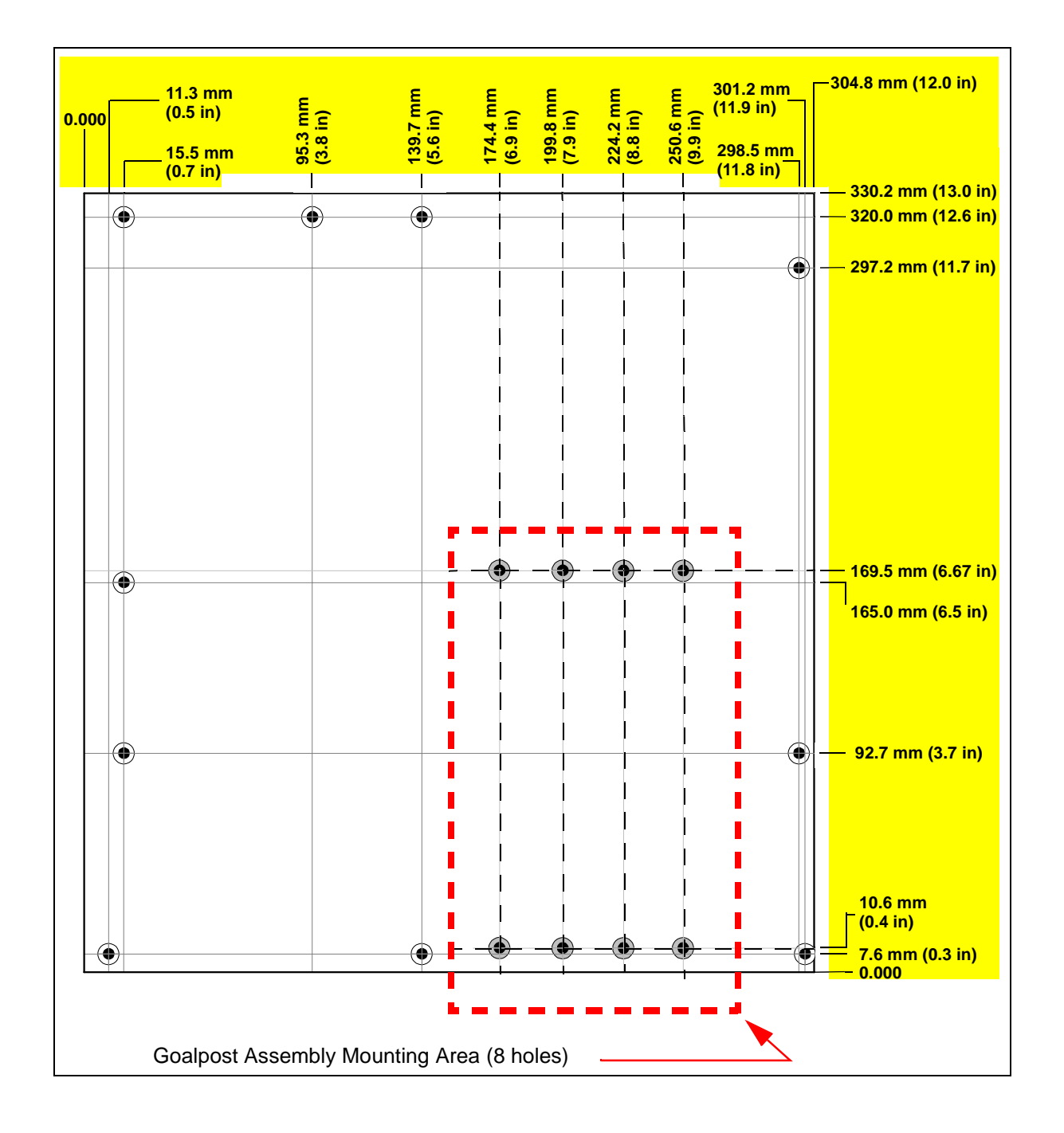

<span id="page-26-0"></span>**Figure 3-2 UP2000 Motherboard Mounting Hole Specification**

## <span id="page-27-4"></span><span id="page-27-0"></span>3.5 I/O Shield information

<span id="page-27-5"></span><span id="page-27-3"></span>The system support connectors must be fitted with a suitable "Venus" I/O shield. ATX-compatible motherboards have various core I/O shield designs. The UP2000 utilizes the design shown in [Figure 3-3](#page-27-1).

Individual connectors are designated with letters. Each connector type and its description are listed in [Table 3-4.](#page-27-2)

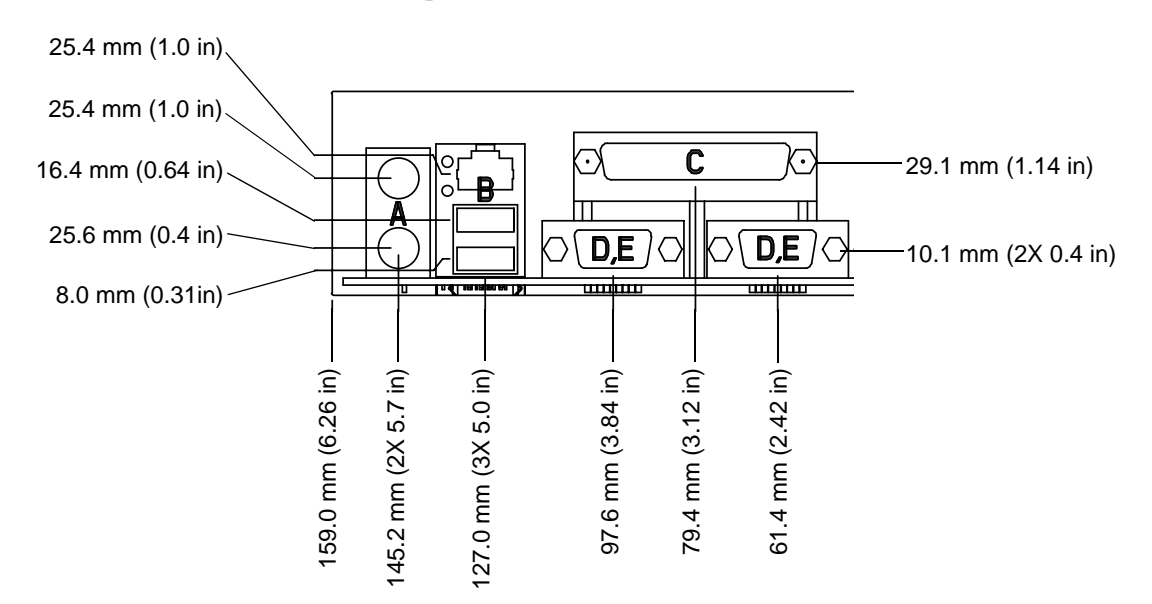

#### <span id="page-27-1"></span>**Figure 3-3 I/O Shield**

<span id="page-27-2"></span>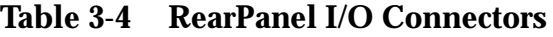

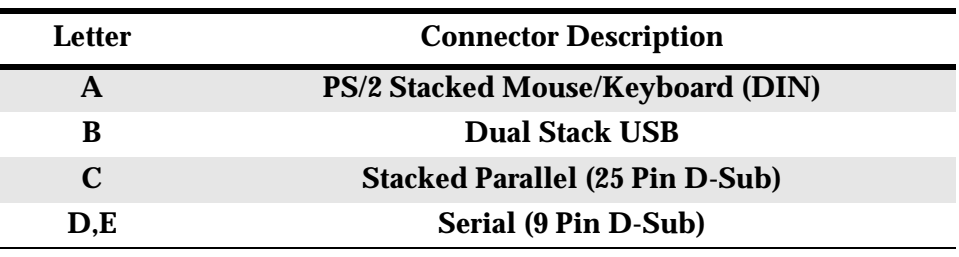

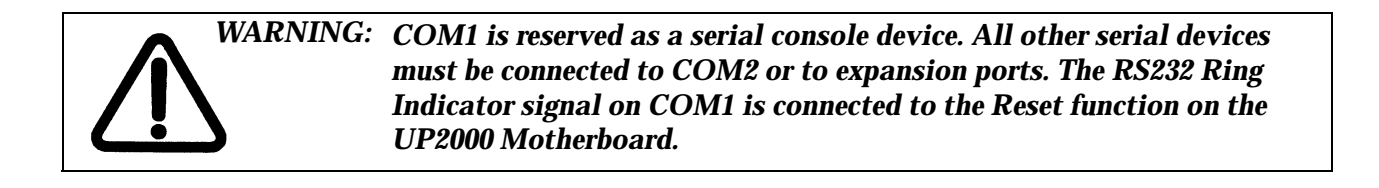

## <span id="page-28-0"></span>Chapter 4 Software Support

## <span id="page-28-1"></span>4.1 Software Overview

<span id="page-28-5"></span>UP2000 systems support three major software components:

- nAlpha System Reference Manual (SRM) Console
- **n** Alpha Diagnostics
- <span id="page-28-7"></span>**n** Operating System

## <span id="page-28-2"></span>4.1.1 Alpha SRM Console

The SRM Console is firmware that initializes the UP2000 system and enables you to install and boot the operating systems. Alpha SRM Console firmware resides in the flash ROM on the UP2000 Motherboard.

For further information about the Alpha SRM Console, visit our web site at:

#### **http://www.alpha-processor.com/support/srm.html**

Navigate from the Alpha Processor, Inc. web site:

#### **www.alpha-processor.com**

and continue through the following steps:

- 1. Click on Support in the upper right of your browser.
- 2. Click on FAQs in the center left of your browser.
- 3. Scroll through the FAQs until you reach the one on SRM.
- 4. Click on the word, "here." This takes you to the SRM web pages.

Also refer to the Alpha Linux home page:

#### <span id="page-28-6"></span>**http://www.alphalinux.org**

## <span id="page-28-3"></span>4.1.2 Alpha Diagnostics

<span id="page-28-8"></span>The Alpha Diagnostics firmware is used internally by Alpha Processor, Inc. for diagnostic purposes.

## <span id="page-28-4"></span>4.1.3 Operating System

<span id="page-28-9"></span>The UP2000 works with the Linux kernel 2.2.14 or higher in order to boot

from SRM 5.6-3 or higher.

<span id="page-29-5"></span>*Note: Consult the Alpha Processor, Inc. web site for a list of OS vendors and versions currently supported.*

## <span id="page-29-0"></span>4.2 Alpha SRM Console

The Alpha SRM Console is the command line interface that supports the Linux operating systems. The SRM Console is used to bootstrap the operating system, configure and test the system hardware, examine system options for errors, and set or change environment variables.

This chapter describes the SRM Console commands and environment variables. Sections in this chapter are:

- nInvoking the SRM Console
- nCommand Summary
- nDisplaying the System Configuration
- nBooting the Operating System
- **n** Updating Firmware
- **n** Using Environment Variables
- **Environment Variable Summary**
- <span id="page-29-4"></span>**n** Finding Help

### <span id="page-29-1"></span>4.2.1 Invoking the SRM Console

When a system is powered up, the SRM Console runs and either remains running or passes control to an operating system. In a running system, in which control is located with the Linux operating system, shut down the operating system according to the procedure described in your operating system documentation. The SRM Console prompt, P00>>>, displays.

<span id="page-29-3"></span>At the P00>>> prompt, type **boot** to return to the operating system.

### <span id="page-29-2"></span>4.2.2 Command Summary

The SRM Console is a command line interface, which enables you to examine and modify the system state.

[Table 4-1](#page-30-0) identifies the most commonly used SRM Console commands. [Table 4-2](#page-31-0) provides the syntax for the SRM Console commands. [Table 4-3](#page-32-0) identifies special characters you can use in SRM Console mode.

| Command        | <b>Function</b>                                                                                             |
|----------------|----------------------------------------------------------------------------------------------------|
| boot           | Loads and starts the operating system.                                                                      |
| clear envar    | Resets an environment variable to its default<br>value.                                                     |
| clear password | Sets the password to zero.                                                                                  |
| continue       | Resumes program execution.                                                                                  |
| edit           | <b>Invokes the SRM Console line editor on a</b><br>RAM file or on the nvram file (power-up<br>script).      |
| halt           | Halts the specified processor. (Same as stop.)                                                              |
| help           | Displays information about the specified<br><b>SRM</b> Console command.                                     |
| initialize     | Resets the system to a known state.                                                                         |
| isacfg         | Displays or modifies parameters for ISA<br>devices.                                                         |
| <b>Ifu</b>     | Runs the Loadable Firmware Update Utility.                                                                  |
| login          | Turns off secure mode, enabling access to all<br><b>SRM Console commands during the current</b><br>session. |
| more           | Displays a file one screen at a time.                                                                       |
| set envar      | Sets or modifies the value of an environment<br>variable.                                                   |
| set password   | Sets the SRM Console password for the first<br>time or changes an existing password.                        |
| set secure     | Enables secure mode without requiring a<br>restart of the SRM Console.                                      |
| show envar     | Displays the state of the specified environment<br>variable.                                                |
| show config    | Displays the configuration at the last system<br>initialization.                                            |
| show cpu       | Displays the state of each processor in the<br>system.                                                      |
| show device    | Displays a list of controllers and their devices<br>in the system.                                          |
| show memory    | Displays memory module information.                                                                         |
| show pal       | Displays the version of the privileged<br>architecture library code (PÁLcode).                              |

<span id="page-30-1"></span><span id="page-30-0"></span>**Table 4-1 Summary of SRM Console Commands**

| Command      | <b>Function</b>                                                                           |
|--------------|-------------------------------------------------------------------------------------------|
| show power   | Displays information about the power supplies,<br>system fans, CPU fans, and temperature. |
| show version | Displays the version of the SRM Console<br>program.                                       |
| stop         | Halts the specified processor. (Same as halt.)                                            |

**Table 4-1 Summary of SRM Console Commands (Continued)**

#### <span id="page-31-1"></span><span id="page-31-0"></span>**Table 4-2 Syntax for SRM Console Commands**

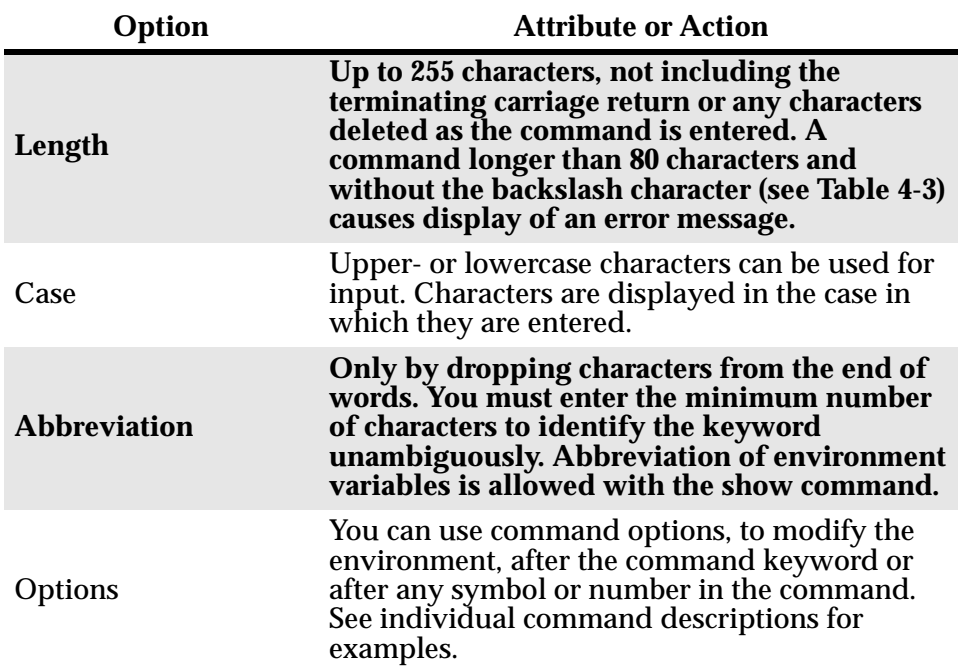

| Option                | <b>Attribute or Action</b>                                                                                                    |
|-----------------------|----------------------------------------------------------------------------------------------------|
| <b>Numbers</b>        | <b>Most numbers in SRM Console commands are</b><br>in decimal notation. Two exceptions, both of<br>which use hexadecimal notation, are addresses<br>and numbers used in the deposit command.<br>The default radix can be overridden by<br>inserting %d before the numbers you want to<br>express in decimal, % before octal, or %x<br>before hexadecimal. Register names (for<br>example, R0) are not considered numbers and<br>use decimal notation. |
| No characters         | A command line with no characters is a null<br>command. The SRM Console program takes no<br>action and does not issue an error message; it<br>returns the SRM Console prompt. The SRM<br>Console supports command line recall and<br>editing.                                                                                                    |
| <b>Spaces or Tabs</b> | Multiple adjacent spaces and tabs are<br>compressed and treated as a single space. The<br><b>SRM</b> Console program ignores leading and<br>trailing spaces.                                                                                                    |

**Table 4-2 Syntax for SRM Console Commands (Continued)**

<span id="page-32-1"></span><span id="page-32-0"></span>**Table 4-3 Special Characters for SRM Console**

| Character               | <b>Function</b>                                                                                                    |
|-------------------------|----------------------------------------------------------------------------------------------------|
| <b>Return or Enter</b>  | Terminates a command line. No action is taken<br>on a command until it is terminated. If no<br>characters are entered and this key is pressed,<br>the SRM Console just redisplays the prompt.                                  |
| Backslash $(\setminus)$ | Continues a command on the next line. Must be<br>the last character on the line to be continued.                                                                                                    |
| <b>Delete</b>           | Deletes the previous character.                                                                                                    |
| Help                    | By itself, displays first-level help. When pressed<br>after part of a command, displays options<br>available.                                                                                                    |
| Ctrl/A or F14           | Toggles between insert and overstrike modes.<br>The default is insert mode.                                                                                                    |
| $Ctrl/B$ or up-arrow    | Recalls previous command or commands. The<br>last 16 commands are stored in the recall buffer.                                                                                                    |
| Ctrl/C or Ctrl/P        | Terminates the process that is running. Clears<br>Ctrl/S; resumes output suspended by Ctrl/O.<br>When entered as part of a command line,<br>deletes the current line. Ctrl/C has no effect as<br>part of a binary data stream. |

| <b>Character</b>                            | <b>Function</b>                                                                                                    |
|---------------------------------------------|----------------------------------------------------------------------------------------------------|
| Ctrl/D or left-arrow                        | Moves the cursor left one position.                                                                                                    |
| Ctrl/E                                      | Moves the cursor to the end of the line.                                                                                                    |
| $Ctrl/F$ or right-arrow                     | Moves the cursor right one position.                                                                                                    |
| <b>Ctrl/H</b> or Backspace<br>or <b>F12</b> | Moves the cursor to the beginning of the line.                                                                                                    |
| Ctrl/J                                      | Deletes the previous word.                                                                                                    |
| Ctrl/O                                      | <b>Stops output to the SRM Console terminal for</b><br>the current command. Toggles between enable<br>and disable. The output can be reenabled by<br>other means as well: when the SRM Console<br>prompts for a command, issues an error<br>message, or enters program mode, or when<br>Ctrl/P is entered. |
| Ctrl/Q                                      | Resumes output to the SRM Console terminal<br>that was suspended by Ctrl/S.                                                                                                    |
| Ctrl/R                                      | Redisplays the current line. Deleted characters<br>are omitted. This command is useful for<br>hardcopy terminals.                                                                                                    |
| Ctrl/S                                      | Suspends output to the SRM Console terminal<br>until $Ctrl/Q$ is entered. Cleared by $Ctrl/C$ .                                                                                                    |
| Ctrl/U                                      | Deletes the current line.                                                                                                    |
| $\ast$                                      | Wildcarding for commands such as <b>show</b> .                                                                                                    |
| $\mathbf{H}$                                | Double quotes enable you to denote a string<br>for environment variable assignment.                                                                                                    |
| #                                           | Specifies that all text between it and the end of<br>the line is a comment. Control characters are not<br>considered part of a comment.                                                                                                    |

**Table 4-3 Special Characters for SRM Console (Continued)**

## <span id="page-33-0"></span>4.2.3 Displaying the System Configurations

<span id="page-33-1"></span>Several commands are used to display the system configuration:

- nshow config
- nshow cpu
- **n** show device
- nshow memory
- nshow pal
- nshow power
- nshow version

<span id="page-34-0"></span>show config The **show config** command displays a list of devices found on the system interconnect and I/O buses. This is the configuration at the most recent initialization. The syntax is:

#### **show config**

#### **Example 4-1 Show Config Command**

P00>>>show config

AlphaPC 264DP 666 MHz

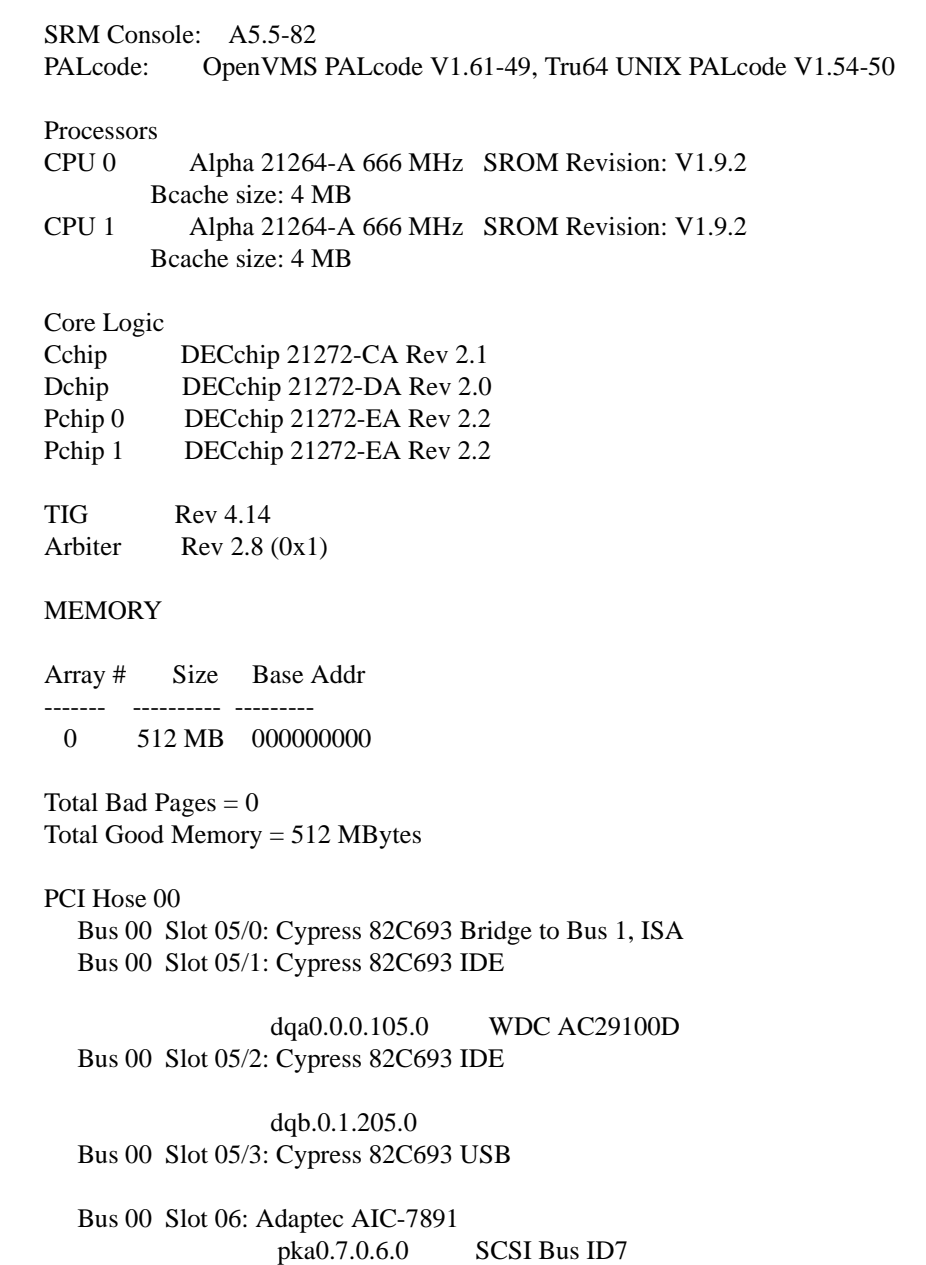

Bus 00 Slot 07: 00093D3D/01003D3D

PCI Hose 01 Bus 00 Slot 08: 920010B7/100010B7

<span id="page-35-1"></span>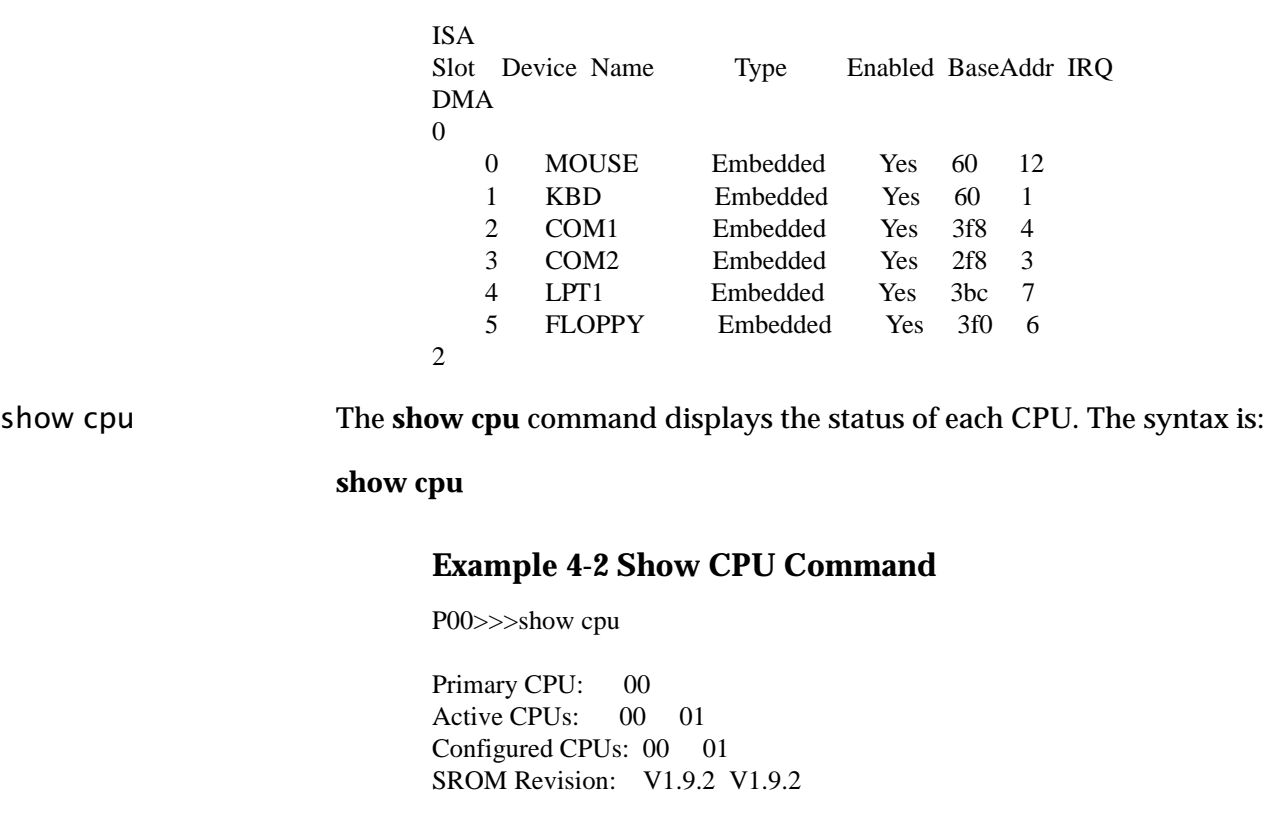

<span id="page-35-2"></span><span id="page-35-0"></span>show device The **show device** command displays status for devices and controllers in the system: SCSI and MSCP devices, the internal floppy drive, and the network. The syntax is:

**show device** *[controller\_nam*e]

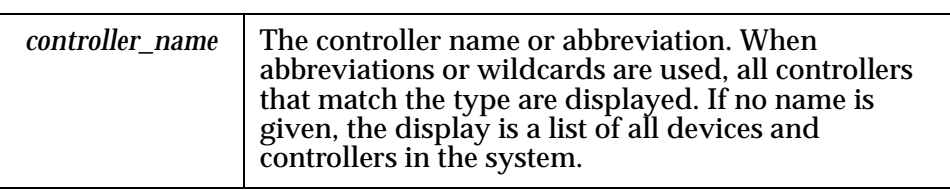

#### **Example 4-3 Show Device Command**

<span id="page-36-2"></span>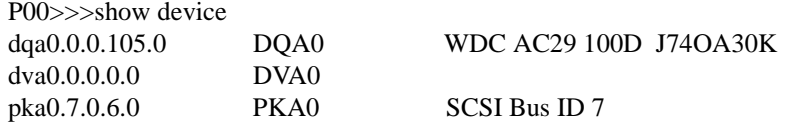

An example of a device name is **dka200.2.0.7.**1. [Table 4-4](#page-36-0) shows the interpretation of this device name.

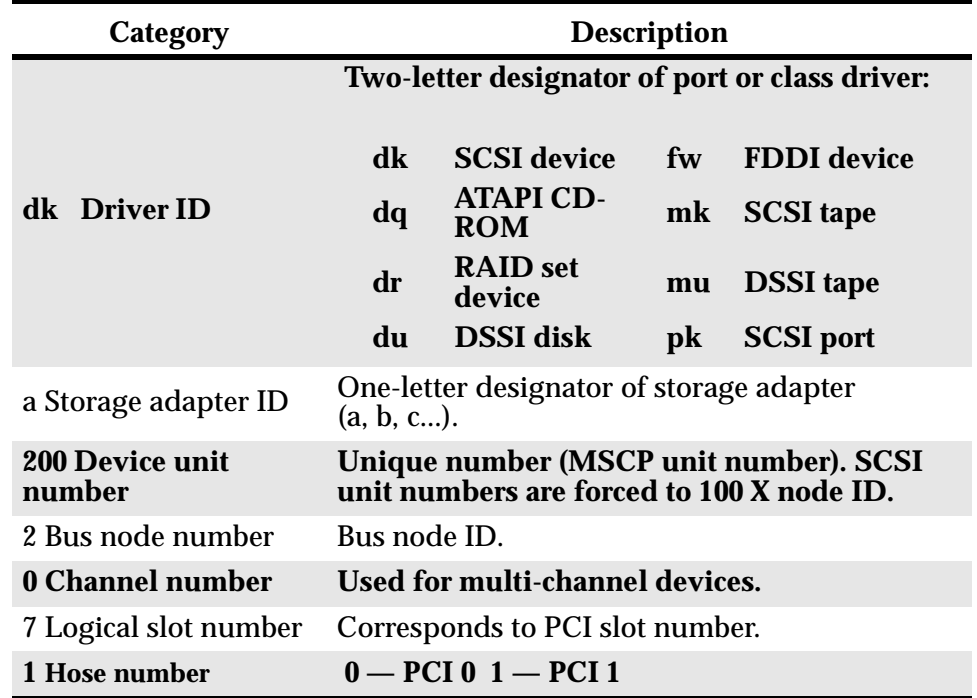

#### <span id="page-36-0"></span>**Table 4-4 Device Naming Convention**

<span id="page-36-3"></span><span id="page-36-1"></span>**Table 4-5 PCI Address Assignments**

| <b>Slot</b> | <b>PCIO</b>             | PCI 1             | ISA               |
|-------------|-------------------------|-------------------|-------------------|
| $\mathbf 5$ | ISA bridge (on board)   |                   | <b>ISA</b> device |
|             | Adaptec SCSI (on board) |                   |                   |
|             | <b>PCI</b> device       | <b>PCI</b> device |                   |
|             | PCI device              | <b>PCI</b> device |                   |
|             | <b>PCI</b> device       | <b>PCI</b> device |                   |

<span id="page-37-1"></span><span id="page-37-0"></span>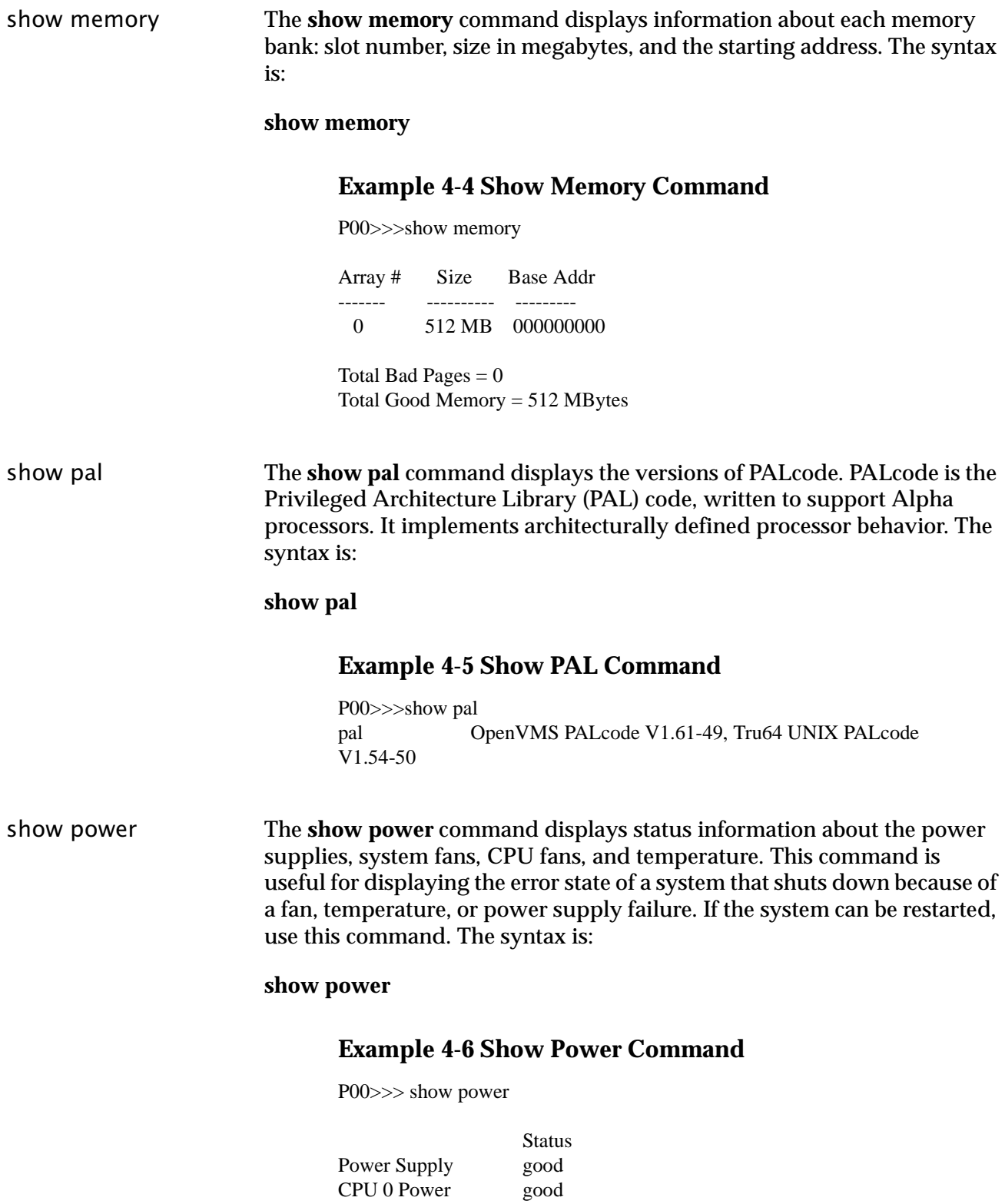

<span id="page-37-2"></span>CPU 1 Power good

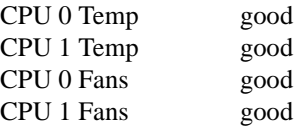

<span id="page-38-3"></span>show version **Show version show version** command displays the version of the SRM Console program that is installed on the system. The syntax is:

#### **show version**

#### **Example 4-7 Show Version Command**

<span id="page-38-2"></span>P00>>>show version version A5.5-82 Dec 29 1999 09:08:45

## <span id="page-38-0"></span>4.2.4 Booting the Operating System

<span id="page-38-1"></span>The **boot** command is used to boot the operating system. The **boot**  command initializes the processor, loads a program image from the specified boot device, and transfers control to that image. The syntax is:

**boot [-file** *filename***] [-flags [***value***]] [-halt] [-protocols** *enet\_protocol***] [***boot\_de*v**]** 

| Option                                                                                         | <b>Description</b>                                                                                                    |
|------------------------------------------------------------------------------------------------|----------------------------------------------------------------------------------------------------|
| -file filename                                                                                 | The boot file.                                                                                                    |
| -flags [ <i>value</i> ]                                                                        | Specifies additional information to the loaded<br>image or operating system. This qualifier<br>overrides the setting of the <b>boot_osflags</b><br>environment variable. See the <b>boot_osflags</b><br>environment variable on page 4-17 for a list of<br>settings and their meanings.                                                                           |
| -halt                                                                                          | Forces the bootstrap operation to halt and<br>invokes the SRM Console program once the<br>bootstrap image is loaded and page tables and<br>other data structures are set up. Operator<br>console device drivers are not shut down.<br>Transfer control to the image by entering the<br>continue command.                                                          |
| -protocols<br>enet_protocol                                                                    | Either mop or bootp (default). This qualifier<br>overrides the setting of the ew*0_protocols<br>environment variable (see Table $\overline{4}$ -12).                                                                                                    |
| boot_dev                                                                                       | A device path or list of devices from which the<br>SRM Console program attempts to boot, or a<br>saved boot specification in the form of an<br>environment variable. This qualifier overrides<br>the setting of the bootdef_dev environment<br>variable (see page 4-17). Use the bootdef_dev<br>environment variable to define the default<br>boot device string. |
| Note: The operator console is the monitor, keyboard, and mouse. This hardware is used to enter |                                                                                                    |

<span id="page-39-0"></span>**Table 4-6 Boot Command Options**

*SRM Console commands into the system.*

#### **Example 4-8 Boot Command**

P00>>> b dka200

(boot dka200.2.0.7.1 -flags 0,0) block 0 of dka200.2.0.7.1 is a valid boot block reading 893 blocks from dka200.2.0.7.1 bootstrap code read in  $base = 1fa000$ , image\_start = 0, image\_bytes = 6fa00 initializing HWRPB at 2000 initializing page table at 1fff0000 initializing machine state setting affinity to the primary CPU jumping to bootstrap code

## <span id="page-40-0"></span>4.2.5 Updating Firmware

<span id="page-40-3"></span><span id="page-40-2"></span><span id="page-40-1"></span>The **lfu** command is used to update firmware from the SRM Console prompt. The **lfu** command starts the Loadable Firmware Update (LFU) Utility. The syntax is:

#### **lfu**

*Note: If the system has been shut down from a booted program (most commonly, the operating system) or in some other way halted back to the SRM Console, the system must be reset before running LFU.*

#### **Example 4-9 Lfu Command**

P00>>>lfu

Checking dva0 for the option firmware files. . .

Option firmware files were not found on CD or floppy. If you want to load the options firmware, please enter the device on which the files are located(ewa0), or just hit <return> to proceed with a standard console update: dva0 Please enter the name of the options firmware files list, or Hit  $\langle$  return $\rangle$  to use the default filename (pc264fw.txt) : Copying pc264fw.txt from dva0. . . Copying pc264srm.rom from dva0. . .

\*\*\*\*\* Loadable Firmware Update Utility \*\*\*\*\*

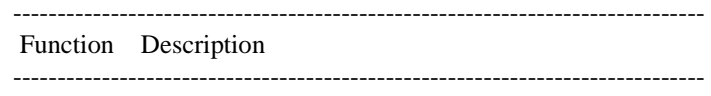

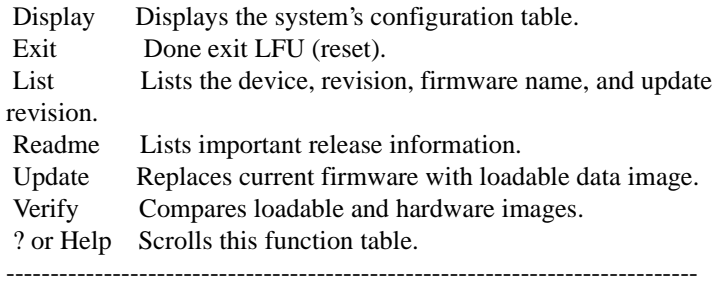

UPD> update srm

Confirm update on: srm  $[Y/(N)]$ y WARNING: updates may take several minutes to complete for each device.

#### <span id="page-41-2"></span>DO NOT ABORT!

srm Updating to 5.5-82... Verifying 5.5-82... PASSED.

UPD>

## <span id="page-41-0"></span>4.2.6 Using Environment Variables

Environment variables pass configuration information between the SRM Console and the operating system. Their settings determine how the system powers up, boots the operating system, and operates. You issue an **init** command (see [4.2.8 on page -24](#page-51-0) for more details) to activate a new environment variable.

#### **Example 4-10 Set** *envar* **and Show** *envar* **Commands**

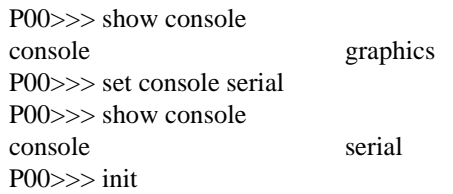

Environment variables are set or changed with the **set** *envar* command and set to default values with the **set -default** *envar* command. Their values are viewed with the **show** *envar* command. User-defined nonvolatile environment variables are created with the **edit** (see [4.2.8 on](#page-51-0)  [page -24](#page-51-0) for further information) command.

<span id="page-41-3"></span>set envar The **set** command sets or modifies the value of an environment variable. It can also be used to create a new environment variable if the name used is unique. Environment variables are used to pass configuration information between the SRM Console and the operating system. The setting of these variables determines how the system powers up, boots the operating system, and operates. The syntax is:

**set [-defaul**t**]** *envar value*

<span id="page-41-1"></span>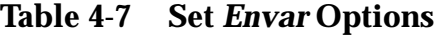

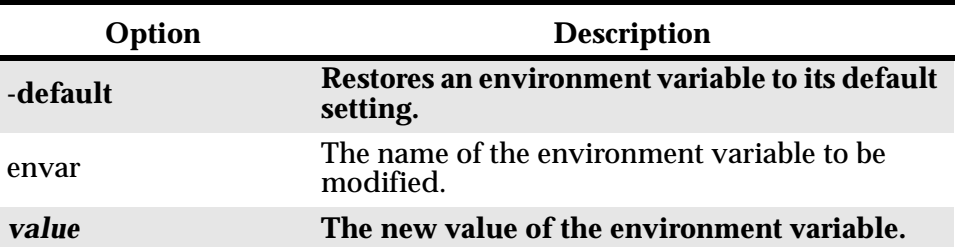

Whenever you modify the value of any of the following environment variables, the new value takes effect only after you reset the system by pressing the **Reset** button or issuing the **initialize** command:

**console kbd\_hardware\_type language os\_type**

<span id="page-42-2"></span>show *envar*  The **show** *envar* command displays the current value (or setting) of an environment variable. The syntax is:

**show** *envar*

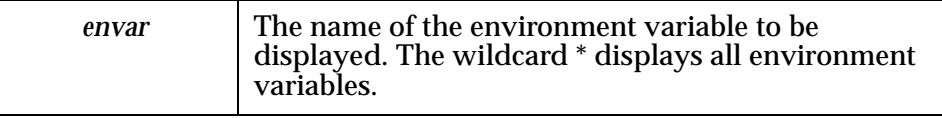

#### **Example 4-11 Using show** *envar*

<span id="page-42-1"></span>P00>>>show os\_type os\_type P00>>>unix

## <span id="page-42-0"></span>4.2.7 Environment Variable Summary

Environment variables pass configuration information between the SRM Console and the operating system. Their settings determine how the system powers up, boots the operating system, and operates. Environment variables are set or changed with the **set** *envar* command and returned to their default values with the **clear** *envar* command. Their values are viewed with the **show** *envar* command.

[Table 4-8](#page-43-0) lists the environment variables. Detailed descriptions follow. The environment variables are specific to the SRM Console.

| <b>Environment</b><br><b>Variable</b> | <b>Function</b>                                                                                         |  |
|---------------------------------------|----------------------------------------------------------------------------------------------------|--|
| auto_action                           | Specifies the SRM Console's action at power-<br>up, a failure, or a reset.                              |  |
| bootdef dev                           | Specifies the default boot device string.                                                               |  |
| boot_osflags                          | Specifies the default operating system boot<br>flags.                                                   |  |
| com*_baud                             | Changes the default baud rate of the COM1 or<br>COM <sub>2</sub> serial port.                           |  |
| console                               | Specifies the device on which power-up output<br>is displayed (serial terminal or graphics<br>monitor). |  |
| cpu_enabled                           | Enables or disables a specific secondary CPU.                                                           |  |
| ew*0_mode                             | Specifies the connection type of the default<br>Ethernet controller.                                    |  |
| ew*0_protocols                        | Specifies network protocols for booting over the<br>Ethernet controller.                                |  |
| kbd_hardware_type                     | Specifies the default operator console<br>keyboard type.                                                |  |
| language                              | Specifies the operator console keyboard layout.                                                         |  |
| os_type                               | Specifies the operating system. Valid entry is:<br>unix.                                                |  |
| password                              | A password stored in the NVRAM used to<br>secure the operator console.                                  |  |
| pci_parity                            | Disables or enables parity checking on the PCI<br>bus.                                                  |  |
| pk*0_fast                             | Enables fast SCSI mode.                                                                                 |  |
| pk*0_host_id                          | Specifies the default value for a controller host<br>bus node ID.                                       |  |
| pk*0_soft_term                        | Enables or disables SCSI terminators on systems<br>that use the QLogic ISP1040 SCSI controller.         |  |
| tt_allow_login                        | Enables or disables login to the SRM Console<br>firmware on other operator console ports.               |  |

<span id="page-43-2"></span><span id="page-43-0"></span>**Table 4-8 Environment Variable Summary**

<span id="page-43-1"></span>auto\_a Specifies the action the SRM Console takes any time the system powers up, fails, or resets. When the setting involves autoboot, the system boots from the default boot device specified by the value of the **bootdef\_dev** environment variable. The syntax is:

**set auto\_action** *value*

The options for *value* are shown in [Table 4-9](#page-44-0).

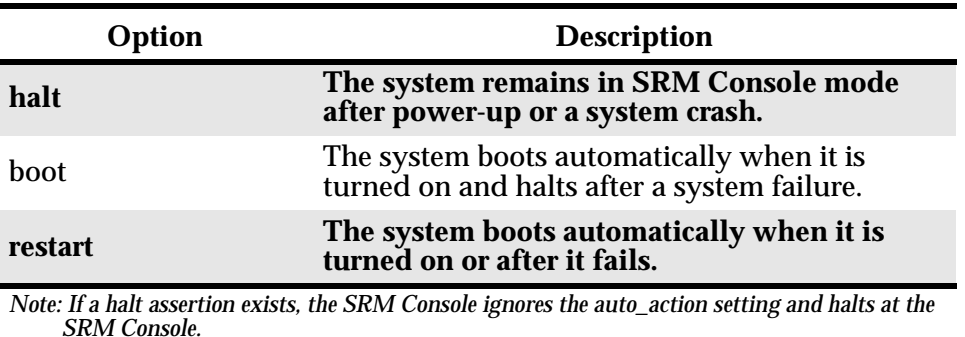

<span id="page-44-0"></span>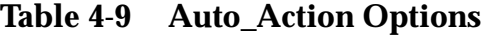

<span id="page-44-4"></span><span id="page-44-2"></span>**bootdef\_dev** The **bootdef\_dev** environment variable specifies one or more devices for booting the operating system. When more than one device is listed, the system searches in the order listed and boots from the first device with operating system software. The syntax is:

**set bootdef\_dev** *boot\_device*

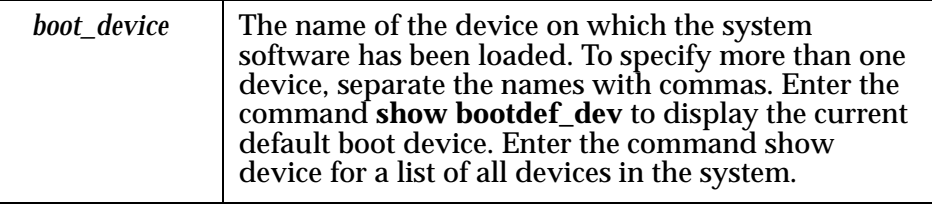

<span id="page-44-3"></span><span id="page-44-1"></span>boot\_osflags # The **boot\_osflags** environment variable passes information to the **boot**  command. That information is dependent on the operating system to be booted. The syntax is:

**set boot\_osflags** *flags\_value*

The options for *flags\_value* are shown in [Table 4-10.](#page-45-0)

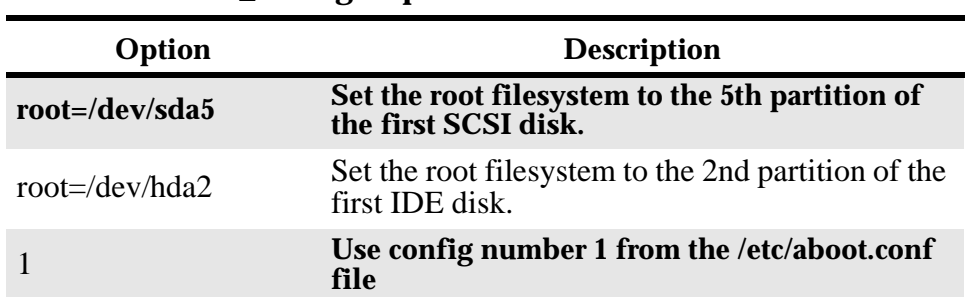

#### <span id="page-45-0"></span>**Table 4-10 Boot\_Osflags Options**

#### <span id="page-45-2"></span>com\*\_baud ' The default baud rate for the system is 9600. With the **com\*\_baud**  environment variable, you can set the baud rate to match that of the device connected to the port.

You will be asked to confirm the change, as shown here:

P00>>> set com1\_baud 19200 Embedded Remote Console only supports 9600 baud. Continue? (Y/[N]) n bad value - com1\_baud not modified  $P00 \gg\gt$ 

#### The syntax is:

**set com\*\_baud** *baud\_value*

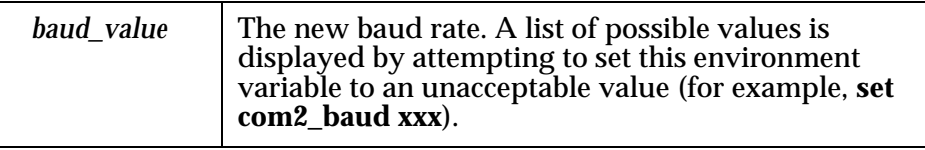

<span id="page-45-3"></span><span id="page-45-1"></span>console The operator console terminal can be either a graphics monitor or a serial terminal. The **console** environment variable specifies which is used. The syntax is:

**set console** *output\_device*

The options for *output\_device* are:

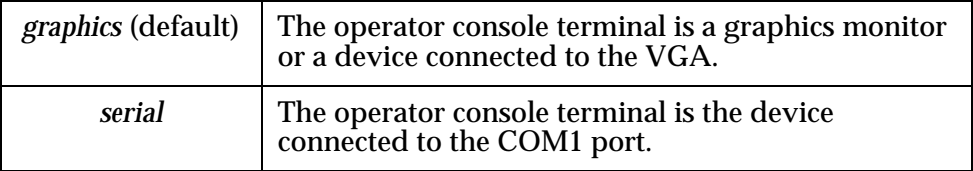

<span id="page-46-1"></span>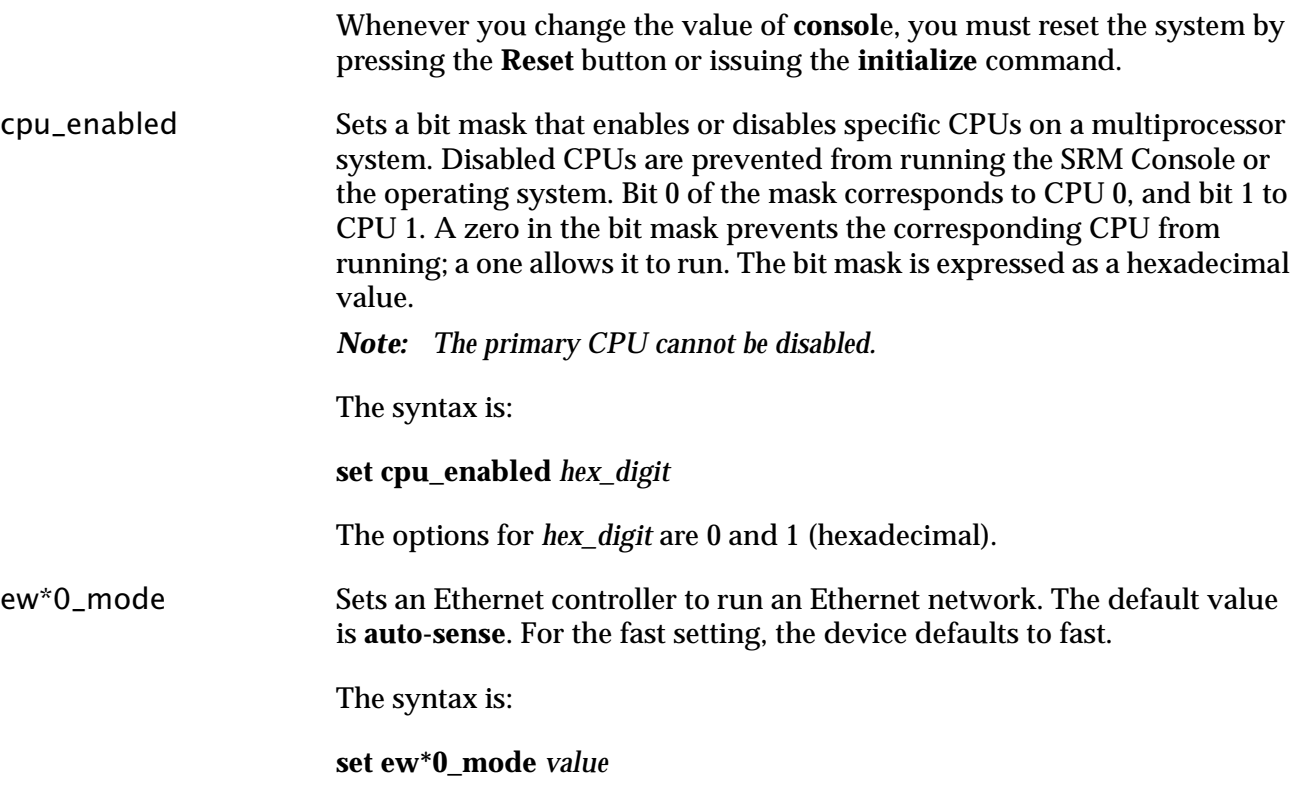

<span id="page-46-2"></span>The options for *value* are shown in [Table 4-11.](#page-46-0)

#### <span id="page-46-0"></span>**Table 4-11 ew\*0\_mode Options**

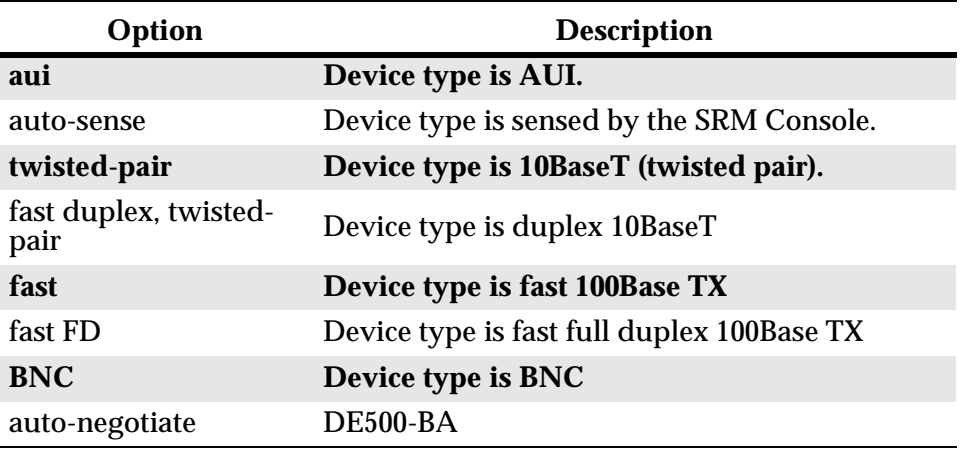

ew\*0\_protocols Enables network protocols for booting and other functions. The syntax is:

<span id="page-46-3"></span>**set ew\*0\_protocols** *protocol\_value*

The options for *protocol\_value* are show in [Table 4-11.](#page-46-0)

|                   | Option                                                                                                    | <b>Description</b>                                                                                                    |
|-------------------|----------------------------------------------------------------------------------------------------|----------------------------------------------------------------------------------------------------|
|                   | mop                                                                                                    | Sets the network protocol to mop<br>(Maintenance Operations Protocol), the setting<br>typically used with the Linux operating<br>system.                                                                                                    |
|                   | bootp (default)                                                                                                    | Sets the network protocol to bootp, the setting<br>typically used with the Linux operating system.                                                                                                    |
|                   | bootp, mop                                                                                                    | When both are listed, the system attempts to<br>use the mop protocol first, regardless of which<br>is listed first. If not successful, it then attempts<br>the bootp protocol.                                                                                                    |
| kbd_hardware_type | correctly.<br>command.<br>The syntax is:<br>The options for <i>keyboard_type</i> are:<br><i>pcxal</i> ( <i>default</i> )<br>lk411 | Used only on systems with the language variant 3C (Français), this<br>environment variable sets the keyboard hardware type as either PCXAL or<br>LK411 and enables the system to interpret the terminal keyboard layout<br>Whenever you change the value of <b>kbd_hardware_type</b> , you must reset<br>the system by pressing the Reset button or issuing the initialize<br>set kbd_hardware_type keyboard_type<br>Selects the default keyboard hardware type.<br>Selects the LK411 keyboard layout for use with<br>language variant 3C (Français). |
|                   |                                                                                                    |                                                                                                    |

<span id="page-47-1"></span><span id="page-47-0"></span>**Table 4-12 ew\*0\_protocols Options**

<span id="page-47-2"></span>Specifies the keyboard layout, which is language dependent. The setting of the **language** environment variable must match the language of the keyboard variant.

> Whenever you change the value of **languag**e, you must reset the system by pressing the **Reset** button or issuing the **initialize** command.

langua

The syntax is:

**set language** *language\_code*

The options for *language\_code* are show in [Table 4-13](#page-48-0).

| Option | <b>Description</b>                 |
|--------|------------------------------------|
| 0      | No language (cryptic)              |
| 30     | Dansk (Danish)                     |
| 32     | <b>Deutsch (German)</b>            |
| 34     | Deutsch (Schweiz) (Swiss)          |
| 36     | <b>English (American)</b>          |
| 38     | English (British/Irish)            |
| 3A     | <b>Español (Spanish)</b>           |
| 3C     | Français (French)                  |
| 3E     | Français (Canadian)                |
| 40     | Français (Suisse Romande)          |
| 42     | Italiano (Italian)                 |
| 44     | Nederlands (Netherlands)           |
| 46     | <b>Norsk (Norwegian)</b>           |
| 48     | Portuguese (Portuguese)            |
| 4A     | Suomi (Finnish)                    |
| 4C     | Svenska (Swedish)                  |
| 4E     | <b>Belgisch-Nederlands (Dutch)</b> |

<span id="page-48-0"></span>**Table 4-13 Language Options**

<span id="page-48-1"></span>@) The **os\_type** environment variable specifies the default operating system. This variable is set at the factory to the setting for the operating system purchased. Use this command to change the factory default setting.

> Whenever you change the value of **os\_typ**e, you must reset the system by pressing the **Reset** button or issuing the **initialize** command.

The syntax is:

**set os\_type** *os\_type*

The options for *os\_type* are:

<span id="page-49-1"></span><span id="page-49-0"></span>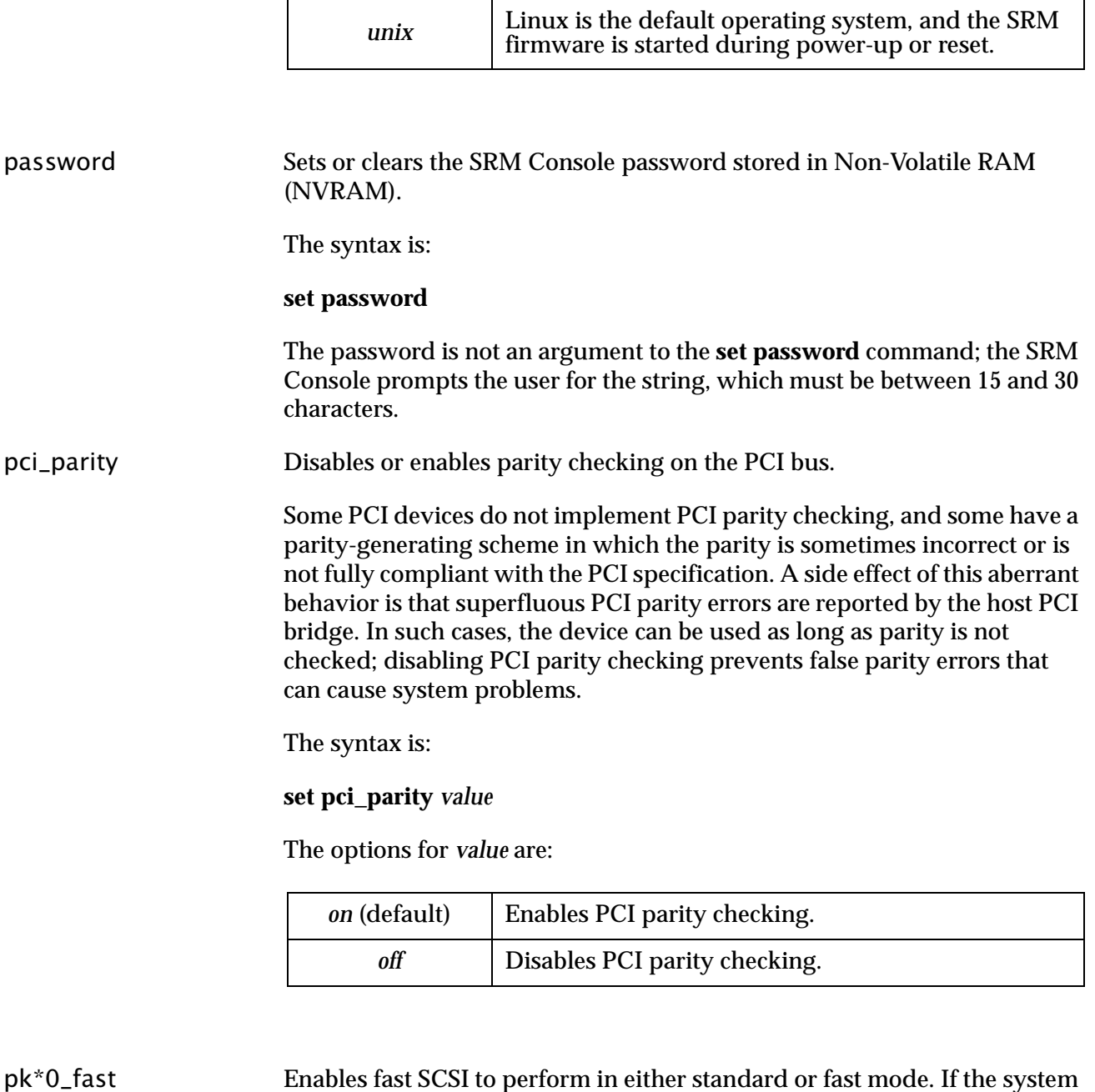

<span id="page-49-2"></span> Enables fast SCSI to perform in either standard or fast mode. If the system has at least one fast SCSI device, set the default controller speed to fast SCSI (1). Devices on a controller that connects to both standard and fast SCSI devices will perform at the appropriate rate for the device. If the system has no fast SCSI devices, set the default controller speed to standard SCSI (0). If a fast SCSI device is on a controller set to standard, it will perform in standard mode.

The syntax is:

#### **set pk\*0\_fast** *scsi\_speed*

The options for *scsi\_speed* are:

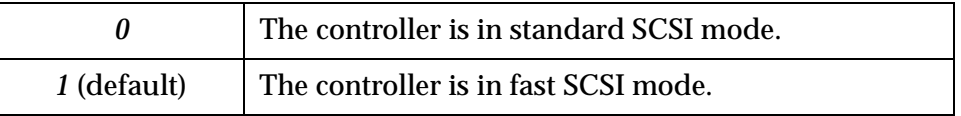

<span id="page-50-1"></span><span id="page-50-0"></span>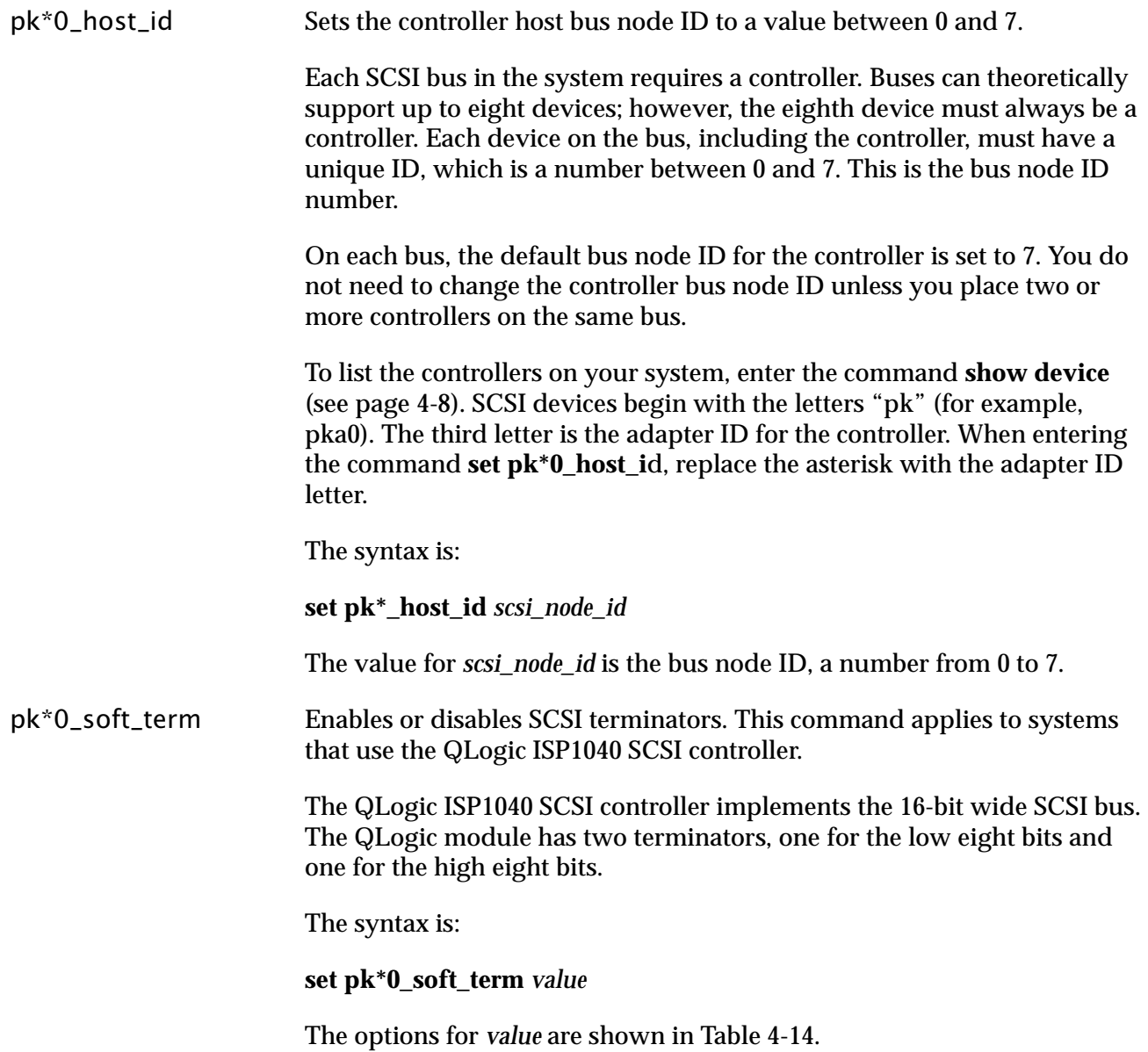

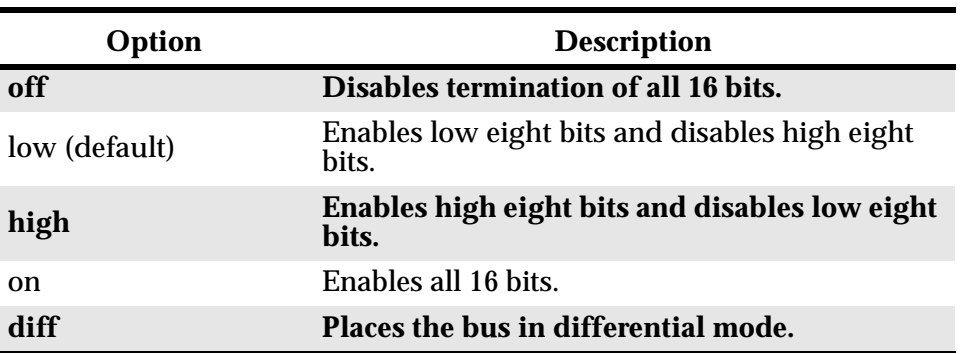

<span id="page-51-1"></span>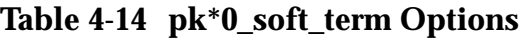

<span id="page-51-2"></span>tt\_allow\_login Enables or disables login to the SRM Console firmware on alternate operator console ports. If the environment variable **console** (see page [4-18](#page-45-1)) is set to serial, the primary operator console device is the terminal connected through the COM1 port. The command **set tt\_allow\_login 1**  enables logins through either the COM2 port or a graphics monitor.

The syntax is:

**set tt\_allow\_login** *value*

The options for *value* are:

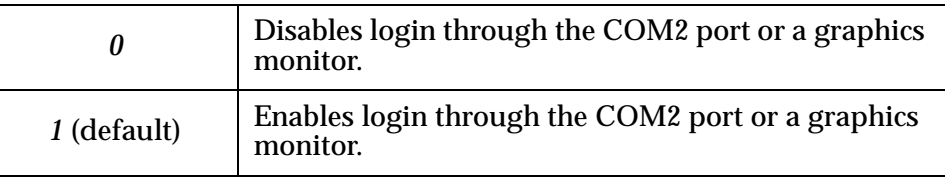

## <span id="page-51-0"></span>4.2.8 Finding Help

<span id="page-51-3"></span>The **help** command displays basic information about SRM Console commands.

#### **Example 4-12 Help Command**

P00>>> help set NAME set **FUNCTION** Set an option or modify the value of an environment variable.

```
SYNOPSIS
set <option> <value> or <envar> [-] <value>
where
<option>={host,mode}
where
<envar>={auto_action,bootdef_dev,boot_osflags,...}
[-default]
```
The **help** command displays basic information about the use of SRM Console commands when the system is in SRM Console mode. The syntax is:

**help** *[command . . . ]*

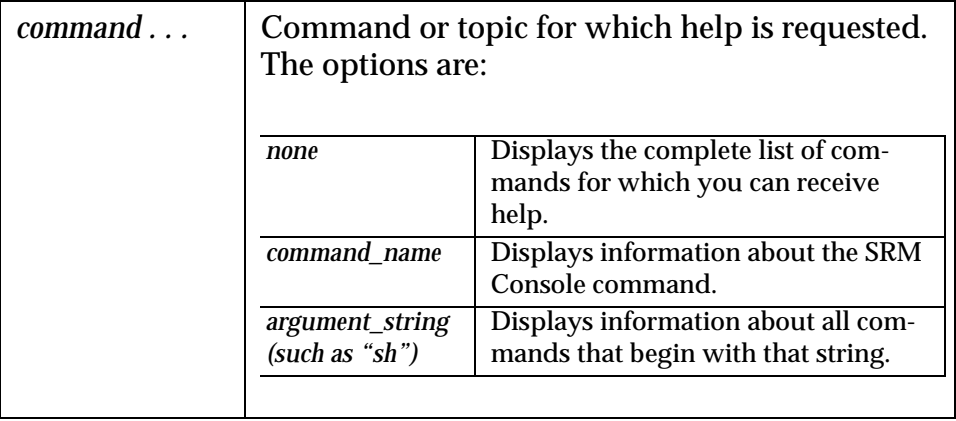

## <span id="page-52-0"></span>4.3 Alpha Diagnostics

<span id="page-52-1"></span>The Alpha Diagnostics firmware is used internally by Alpha Processor, Inc. for diagnostic purposes.

Native mode diagnostics depends on various system components to be functioning correctly. When Reset PAL code determines that the UP2000 is capable of supporting the higher level environment, it fetches this image from the firmware and transfers control to it.

An Alpha Slot B Module using an 21264 processor implements a serial communications link directly connected to the processor. This link, called the Debug Port, can be used for reporting and interacting in the earliest stages of system initialization, after execution passes from PAL mode. It is accessed through J25 on the UP2000 Motherboard. See [Chapter 2](#page-13-2) for more information.

The Alpha Diagnostics includes the following tests:

- **n** Interrupt handling—Raise interrupts with a known response
- UP2000 Motherboard components—chipset, Flash ROM integrity, on-board devices
- Memory—stress test
- ISA cards
- **PCI** bus—Initialization, stressing and interrupts
- nSM timer support and EEPROMs
- nFDD and IDE disks—DMA

If the Alpha Diagnostics detects a working keyboard and video console, it displays a graphical interface containing a menu of diagnostics. This is the Console interface to the Alpha Diagnostics. If the Alpha Diagnostics does not detect a video console, the Alpha Diagnostics uses the Debug Port interface.

## <span id="page-53-0"></span>4.4 Installing the Linux Operating System

<span id="page-53-4"></span>The firmware initializes the UP2000 system and, via the Alpha SRM Console, enables you to install and boot various operating systems.

As noted at the beginning of [Chapter 4, "Software Support"](#page-28-0) this system supports many OS distributions and vendors. Consult our Web site for a complete current list.

<span id="page-53-6"></span>Examples of installing commercially available Linux distributions are given in this section. Typical requirements and procedures for Red Hat Linux Versions 6.1 or SuSE Version 6.3 have been selected.

### <span id="page-53-1"></span>4.4.1 Requirements

<span id="page-53-5"></span>The appropriate Linux operating system distribution CD-ROM disk is required to install the OS. In this example, the Red Hat Version 6.1 or SuSE Version 6.3 CD-ROM disk is required.

## <span id="page-53-2"></span>4.4.2 Before Installing Linux

Setting Environmental Variables From the SRM Console prompt, P00>>>, check the device numbers for disk, diskette and CD-ROM drives: Type **show device**

<span id="page-53-3"></span>The SRM Console environmental variables identified in [Table 4-15](#page-54-1) are set.

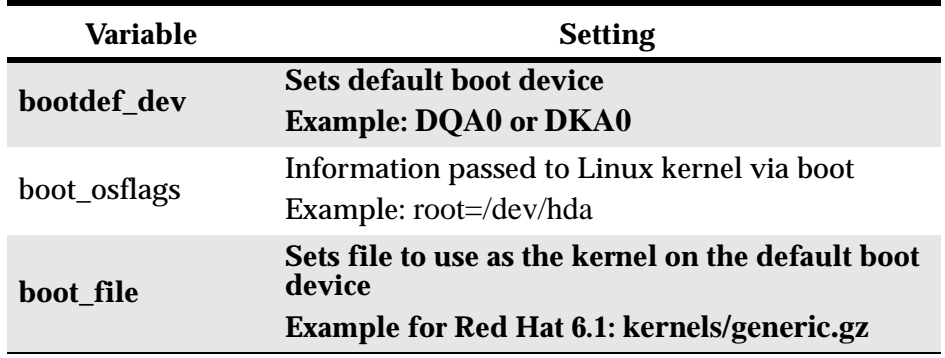

#### <span id="page-54-1"></span>**Table 4-15 SRM Console Variables**

From the SRM Console prompt, P00>>>, the procedures are as follows:

nTo set the default boot device to the CD-ROM:

Type **set bootdef\_dev dqa0**

- n To set the default boot file to the kernel on the CD, choose the command that corresponds to your version of Linux:
	- For Red Hat 6.1:
		- Type **set boot\_file "kernels/generic.gz"**
	- For SuSE 6.3:
		- Type **set boot\_file**
- n To set the default flags to point to the (currently non-existent) root partition on the hard drive:

Type **set boot\_osflags "root=/dev/sda1"**

*Note: Setting the flags to point to sda1 (Linux terminology for SCSI Disk A Partition 1) assumes that you will create and set the first partition during the installation to be the "root" partition. If you plan to use another name for your "root" partition, set this variable to that name.*

<span id="page-54-2"></span>n To check the environmental setting parameters you have chosen: Type **show boot\***

#### <span id="page-54-0"></span> $4.4.3$ rting the Linux OS Installation

To start the Linux OS, perform the following:

- 1. Insert the Red Hat Version 6.1 or SuSE Version 6.3 Alpha CDROM into the drive.
- 2. From the SRM Console prompt (P00>>>) for Red Hat Version 6.1: Type **boot -flags "root=/dev/hda"** or

<span id="page-55-0"></span>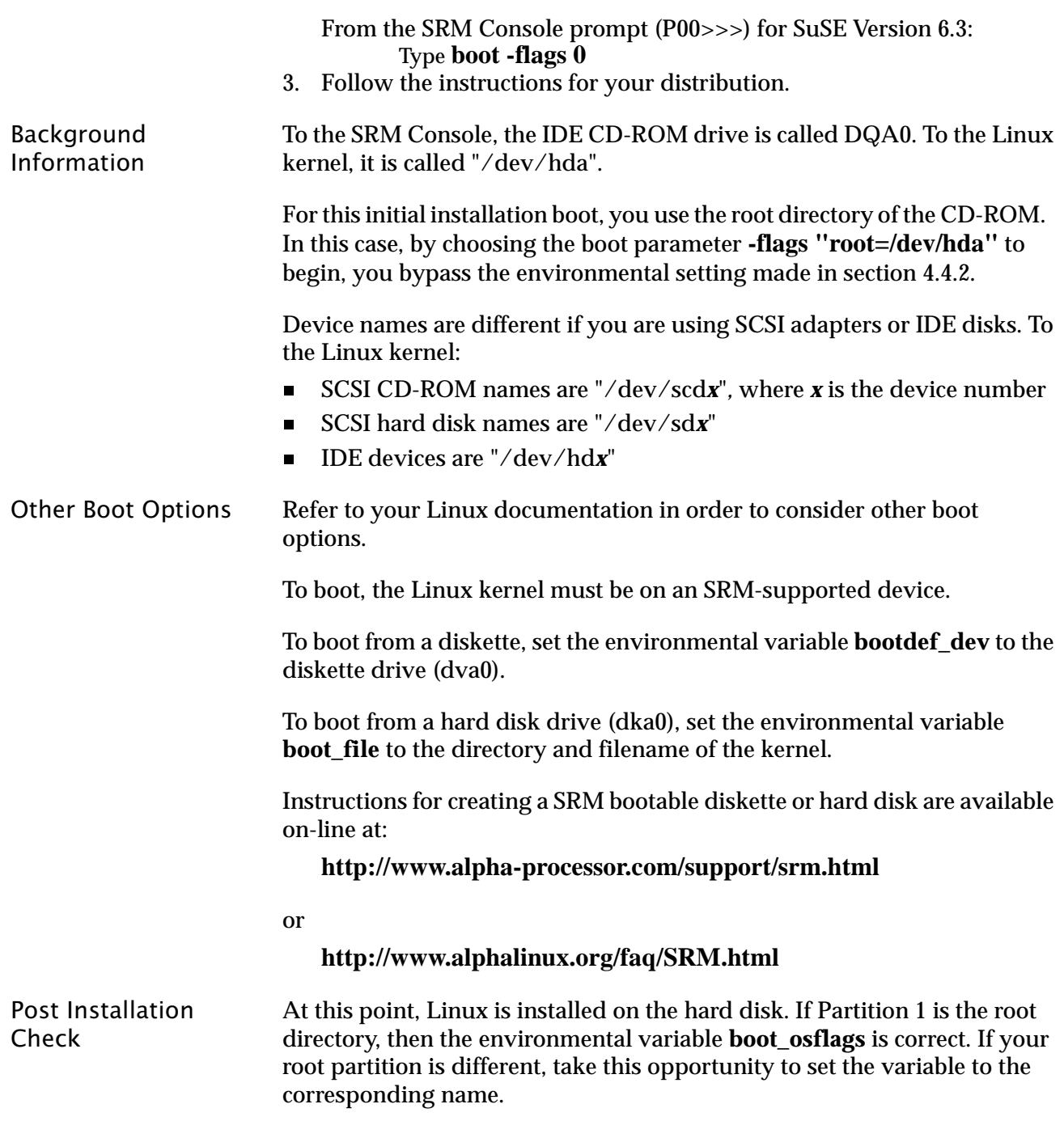

## <span id="page-56-0"></span>Chapter 5 Troubleshooting

<span id="page-56-6"></span><span id="page-56-4"></span>This chapter discusses troubleshooting aspects for both hardware and software components during the UP2000 system startup.

Topics covered include:

- nVideo presence checklist
- nStatus LEDs
- nPOST codes
- nBeep codes
- **n** Error recovery procedures

#### <span id="page-56-1"></span>5.1 rdware Startup

## <span id="page-56-2"></span>5.1.1 Video Presence Checklist

<span id="page-56-8"></span>Use the following steps to diagnose and fix video problems:

- 1. Check the AC power cord connection to the AC outlet.
- 2. Ensure that the monitor is switched on.
- 3. Check the voltage setting on the chassis power supply (115 VAC in the U.S.).
- 4. Check that the CPU speed configuration jumpers (J27, J29, J34) are selected properly, either 667 MHz or 750 MHz.

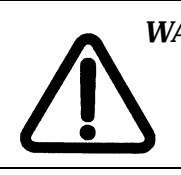

*WARNING: Always take appropriate electrostatic discharge safety measures when handling boards or modules.*

- 5. Check that the Alpha Slot B Module fans are connected and spinning.
- 6. Turn the system power OFF.
- 7. Reseat the video card and ensure that it is connected to the monitor.
- 8. Reseat the DIMMs.
- <span id="page-56-7"></span>9. Replace the DIMMs.

## <span id="page-56-3"></span>5.1.2 LED Status Indicators

<span id="page-56-5"></span>Eight square LED indicators provide diagnostic information about a UP2000 system including the status of certain Alpha Slot B Module

functions.

The LEDs are mounted on the lower edge of the motherboard *between* the Secondary Alpha Slot B Module and the Internal I/O connector area (J40 through J47). Their orientation is shown in [Figure 5-1.](#page-57-1)

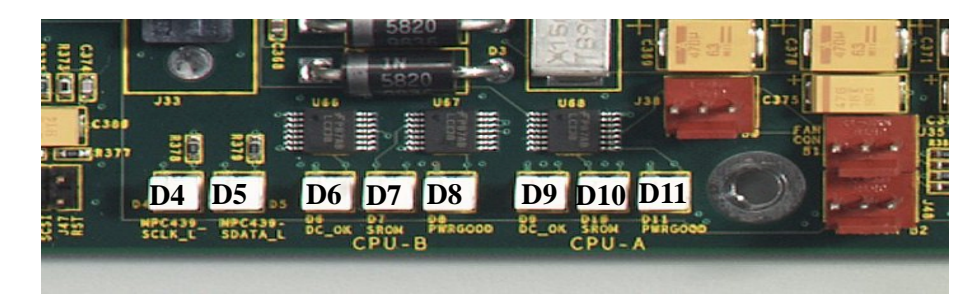

#### <span id="page-57-1"></span>**Figure 5-1 LED Status Indicators**

Use [Table 5-1](#page-57-2) to interpret the LED status information

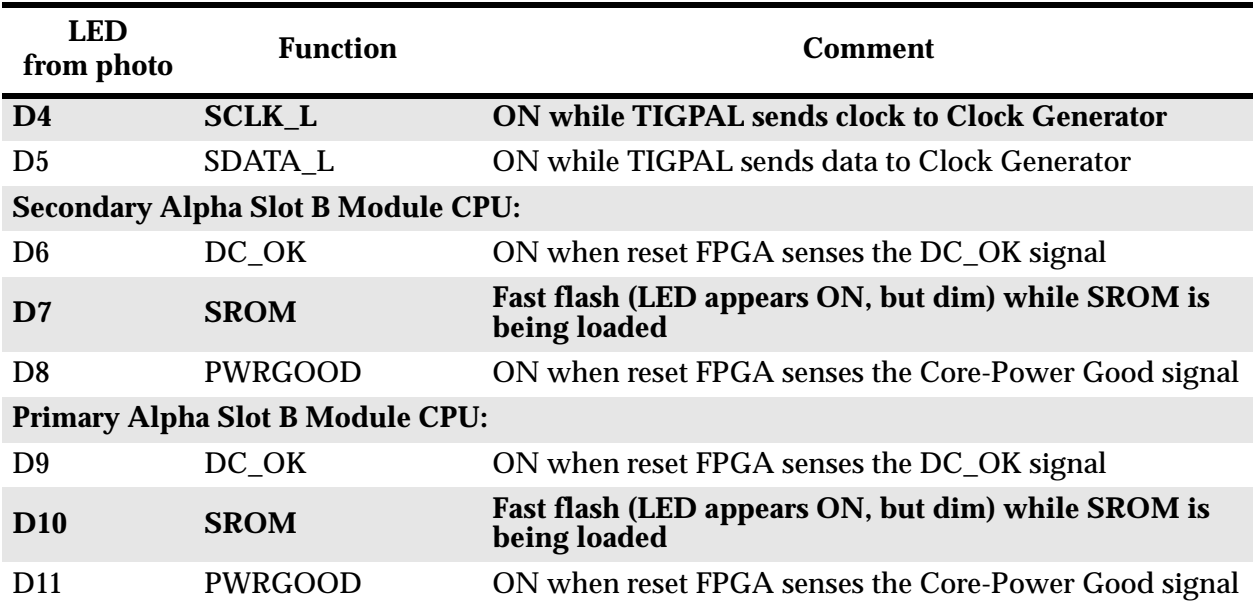

#### <span id="page-57-3"></span><span id="page-57-2"></span>**Table 5-1 LED Status Indicators**

#### <span id="page-57-0"></span> $5.1.3$ OST (Power On Self Test) Codes

<span id="page-57-5"></span><span id="page-57-4"></span>Utilizing an ISA-based POST card module, you can monitor the sequential steps as the system is initialized from the SROM. Each post code, its source and a description of its message is listed in [Table 5-2](#page-58-3).

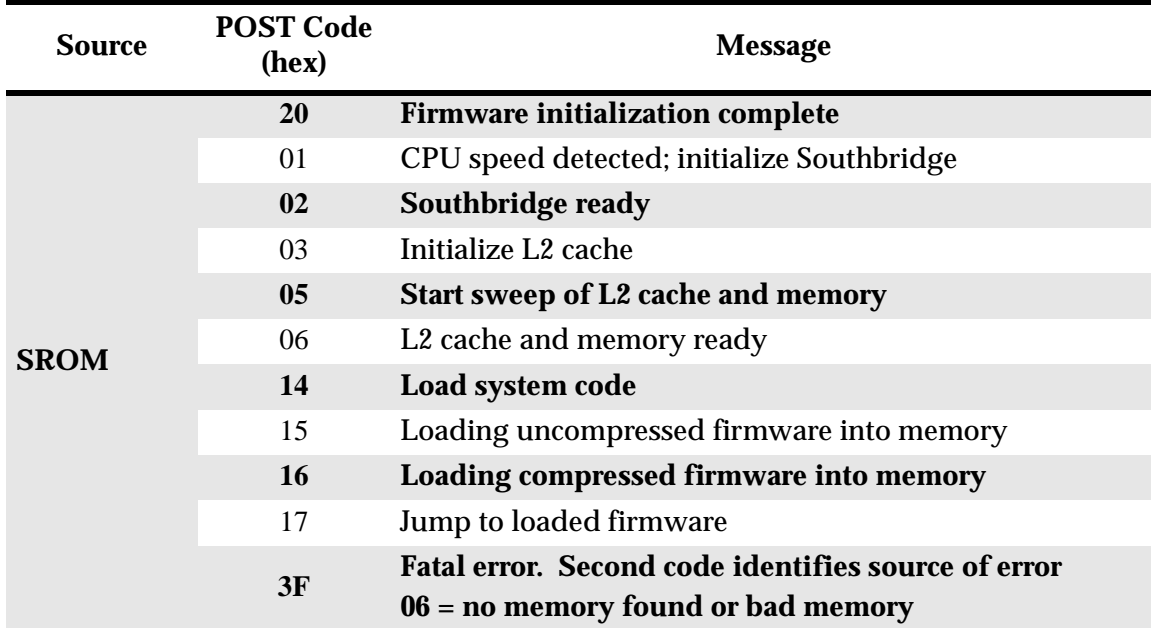

#### <span id="page-58-8"></span><span id="page-58-3"></span>**Table 5-2 POST Codes Information**

## <span id="page-58-0"></span>5.1.4 Beep Codes

<span id="page-58-10"></span><span id="page-58-9"></span><span id="page-58-6"></span>The UP2000 system delivers several audible troubleshooting messages which are referred to as beep codes. They are described in [Table 5-3](#page-58-4).

<span id="page-58-4"></span>**Table 5-3 Beep Codes Information**

| <b>Beep Code</b> | <b>Message Description</b>                       |
|------------------|--------------------------------------------------|
| $\Delta$         | No valid header found in ROM; loading entire ROM |
| 6                | Memory error detected                            |

## <span id="page-58-1"></span>5.2 Error Recovery Procedures

## <span id="page-58-2"></span>5.2.1 Error Situations

<span id="page-58-7"></span><span id="page-58-5"></span>The Alpha Diagnostics utility provides the emergency recovery

<span id="page-59-1"></span>mechanism when the primary firmware image contained in flash memory is corrupted. When flash memory is corrupted, and no image can be loaded safely from the flash ROM, you can run Alpha Diagnostics and boot another image from a diskette that is capable of reprogramming the flash ROM.

For more information, see the FAQs on the Alpha Processor, Inc. web site:

<span id="page-59-6"></span><span id="page-59-5"></span><span id="page-59-2"></span>**http://www.alpha-processor.com**

## <span id="page-59-0"></span>5.2.2 Error Recovery Jumper Settings

<span id="page-59-4"></span>The UP2000 Motherboard has configuration jumpers located at J29 which have selectable settings. [\(See Figure 5-2.\)](#page-60-0) You use these jumpers to restore firmware factory defaults or recover default firmware. By default, a jumper is not installed on pins 0 and 1 (bit 0) of J29 on the UP2000 Motherboard (the OFF position), and Alpha Diagnostics is not enabled.

<span id="page-59-3"></span>Configuration of diagnostics and flash recovery is managed through settings of pins 1–2, 6–7, and 14–15 of J29. [Table 5-4](#page-61-1) shows the possible configuration settings for diagnostics and flash recovery of the UP2000. The default function is Normal Boot Sequence, with no shunts installed on pins 1–2, 6–7, and 14–15 of J29.

*Note: All remaining jumpers on J29 must remain in the default positions. These jumpers control other functions.*

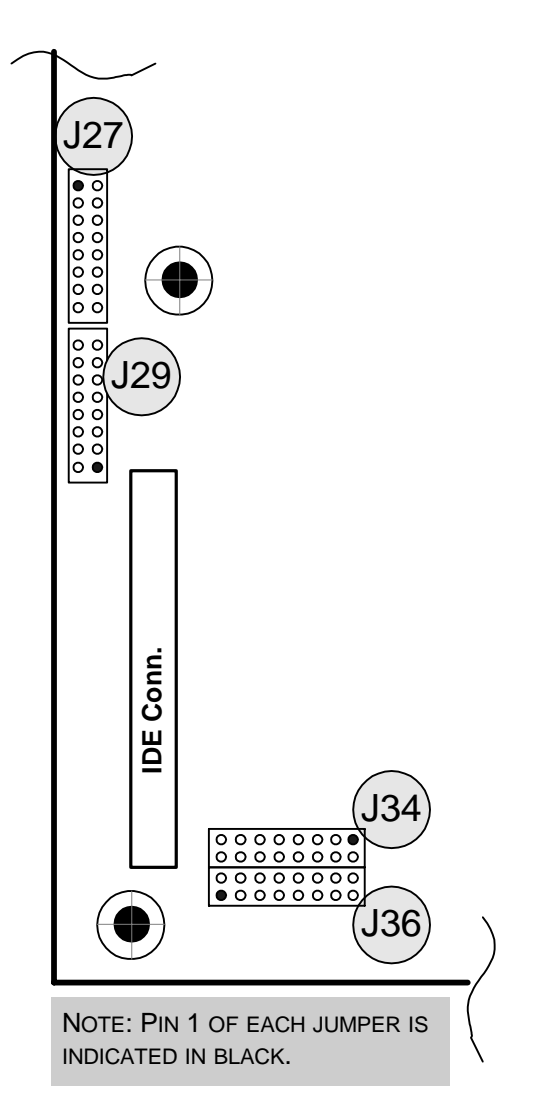

<span id="page-60-0"></span>**Figure 5-2 J29 Configuration Jumper Block**

To perform error recoveries, use the appropriate configuration jumper settings listed in [Table 5-4](#page-61-1).

<span id="page-61-5"></span><span id="page-61-4"></span><span id="page-61-3"></span>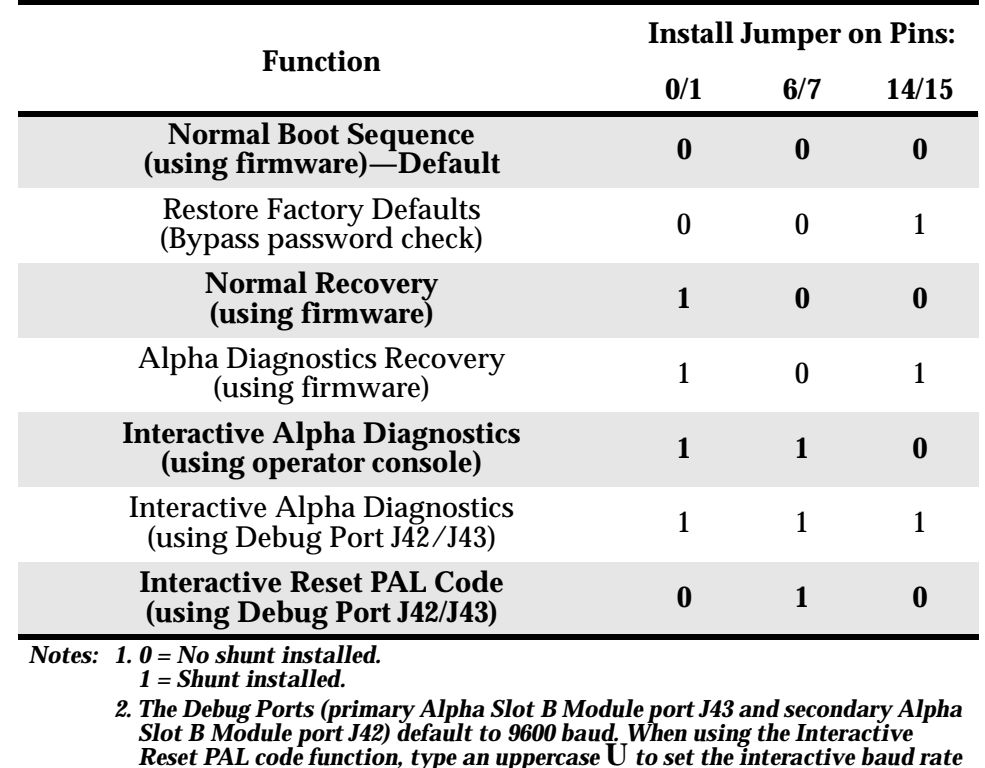

#### <span id="page-61-1"></span>**Table 5-4 Diagnostics and Flash Recovery Configuration Settings (J29)**

## <span id="page-61-0"></span>5.2.3 Error Recovery Procedure

To clear the errors noted in Section 5.2.1, take the following steps:

1. Power off the system.

<span id="page-61-6"></span><span id="page-61-2"></span>*higher.*

- 2. Change the jumper shunts according to the error to be cleared.
- 3. Start the system.
- 4. Enter the proper parameters in SRM Console, load the Operating System.
- 5. Power off the system.
- 6. Restore the jumper shunts to their default positions.
- 7. Start the system.

# <span id="page-62-1"></span><span id="page-62-0"></span>**Appendix A** Support, **Products and** Documentation

## <span id="page-63-0"></span>A.1 Customer Support

API provides assistance for their products on their web page at www.alpha-processor.com.

Alpha Original Equipment Manufacturers (OEMs) provide the following web page resources for customer support:

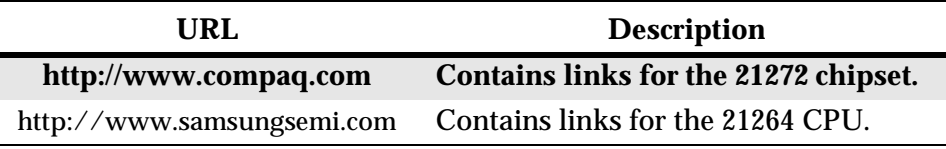

## <span id="page-63-1"></span>A.2 Supporting Products

API maintains a Hardware Compatibility List on their web site for components and accessories that are not included with the UP2000. Compatibility for items such as memory, power supplies, and enclosure are listed.

Point your browser to www.alpha-processor.com and check the Product Information list for Peripherals.

## <span id="page-63-2"></span>A.3 Alpha Products

API maintains information about other Alpha products on their web site. Point your browser to www.alpha-processor.com and check the Product Information list for Alpha products.

## <span id="page-63-3"></span>A.4 Related Publications

## A.4.1 Alpha Processor, Inc. Publications

The UP2000 suite of publications available from Alpha Processor, Inc. include the following:

<span id="page-63-4"></span>UP2000 Quick Start Installation Guide The *UP2000 Quick Start Installation Guide*, part number 51-0030-1A, is an illustrated step-by-step report focused on setting up and configuring a UP2000 system.

UP2000 Technical Reference Manual The *UP2000 Technical Reference Manual*, part number 51-0029-3A, is an illustrated manual describing the Alpha Processor, Inc. UP2000 product, including the UP2000 Motherboard used with the Alpha Slot B Module.

## A.4.2 Third-Party Publications

The following documents are useful for understanding and navigating the UP2000 system and its user interface.

" *Linux for Dummies, 2nd Edition,* Jon "maddog" Hall, IDG Books Worldwide, Inc., Foster City, CA 94404

Alpha Architecture !#! *Alpha Architecture Reference Manual, Third Edition*, Digital Press, order # EQ-W938E-DP.

> *Alpha Architecture Handbook, Version 4*, Compaq Computer Corporation, order # EC-QD2KC-TE, October, 1998.

## <span id="page-65-0"></span>Index

Numerics [21272 core logic chipset, 1-1](#page-10-4)

### $\Delta$

[Alpha Diagnostics, 4-1,](#page-28-6) [4-25](#page-52-1) [configuration settings, 5-6](#page-61-2) [flash ROM, 5-4](#page-59-1) [function, 5-3](#page-58-5) [reprogramming flash ROM, 5-4](#page-59-2) Alpha System Reference Manual Console *[See](#page-28-7)* SRM Console

### R

[Bcache, 1-1](#page-10-5) [Beep Codes, 5-3](#page-58-6) [boot, SRM Console command, 4-11](#page-38-1) [booting the operating system, 4-11](#page-38-2)

### $\mathsf{C}$

[chassis requirements, 3-3](#page-23-3) [chipset, 1-1](#page-10-4) [command summary, SRM Console, 4-3](#page-30-1) [commands, SRM Console, 4-2](#page-29-3) component list [UP2000 Motherboard, 2-3](#page-15-1) configuration jumper blocks [CPU Speed Selection, 2-4](#page-16-2) [L2 Cache Size, 2-4](#page-16-2) configuration settings [Alpha Diagnostics, 5-6](#page-61-2) [diagnostics and flash recovery, 5-4](#page-59-3) [password bypass, 5-6](#page-61-3) [recover diagnostic firmware, 5-6](#page-61-4) [recover system firmware, 5-6](#page-61-5) [Reset PAL code, 5-6](#page-61-6) [configuration settings, variable settings, 5-4](#page-59-4) [configuration, displaying system, 4-6](#page-33-1) [connectors, system support, 3-7](#page-27-3) [console,](#page-28-7) *See* SRM Console

### $\overline{D}$

[daughter card interface, 1-1](#page-10-6) [device naming conventions, SRM Console](#page-36-2)  command, 4-9 [diagnostic information, 5-1](#page-56-5) diagnostics [configuration settings, 5-4](#page-59-3) [Diagnostics, Alpha, 4-1,](#page-28-6) [4-25](#page-52-1) disk I/O ports [diskette, 2-7](#page-19-2) [IDE, 2-7](#page-19-2) [SCSI, 2-7](#page-19-2) [displaying system configurations, 4-6](#page-33-1)

#### E

[EMI, 3-3](#page-23-4) [EMI certification, 3-3](#page-23-5) environment [EMI, 3-3](#page-23-5) [safety, 3-2](#page-22-4) environment variable [auto\\_action, 4-16](#page-43-1) [boot\\_osflags, 4-17](#page-44-3) [bootdef\\_dev, 4-17](#page-44-4) [com\\*\\_baud, 4-18](#page-45-2) [console, 4-18](#page-45-3) [cpu\\_enabled, 4-19](#page-46-1) [ew\\*0\\_mode, 4-19](#page-46-2) [ew\\*0\\_protocols, 4-19](#page-46-3) [kbd\\_hardware\\_type, 4-20](#page-47-1) [language, 4-20](#page-47-2) [os\\_type, 4-21](#page-48-1) [password, 4-22](#page-49-0) [pci\\_parity, 4-22](#page-49-1) [pk\\*0\\_fast, 4-22](#page-49-2) [pk\\*0\\_host\\_id, 4-23](#page-50-0) [pk\\*0\\_soft\\_term, 4-23](#page-50-1) [summary, SRM Console, 4-15](#page-42-1) [tt\\_allow\\_login, 4-24](#page-51-2) [using SRM Console, 4-14](#page-41-2) [Environmental Specifications, safety, 3-2](#page-22-5) [error recovery procedures, 5-3](#page-58-7)

[Extended ATX, 3-3](#page-23-6)

### .

fan [primary Alpha Slot B Module connection, 2-3](#page-15-2) [secondary Alpha Slot B Module](#page-15-3)  connection, 2-3 [system chassis fan connector, 2-3](#page-15-4) features [Alpha Slot B Modules, 1-1](#page-10-7) [cache, 1-1](#page-10-5) [chipset, 1-1](#page-10-4) [daughter card interface, 1-1](#page-10-6) [firmware, 1-2](#page-11-1)  $I/O$  slots,  $1-2$ [main memory, 1-1](#page-10-8) [on-board I/O, 1-2](#page-11-3) [physical form factor, 1-1](#page-10-9) [power, 1-1](#page-10-10) [UP2000, 1-1](#page-10-11) [UP2000 Motherboard, 1-1](#page-10-7) [firmware, 1-2](#page-11-1) flash recovery [configuration settings, 5-4](#page-59-3) flash ROM [Alpha Diagnostics, 5-4](#page-59-1) [reprogramming, 5-4](#page-59-2)

#### H.

[help, SRM Console command, 4-24](#page-51-3)

#### $\mathbf{I}$

[I/O Shield, 3-7](#page-27-4)  $I/O$  slots, 1-2 [invoking the SRM Console, 4-2](#page-29-4)

## !

jumper default positions [J29, Alpha Diagnostics, 5-4](#page-59-5)

#### $\mathsf{L}$

[LED Status Indicators, 5-2](#page-57-3)

[lfu, SRM Console command, 4-13](#page-40-1) [Linux, 4-1](#page-28-8) [boot options, 4-28](#page-55-0) [environmental variables, 4-26](#page-53-3) [installing operating system, 4-26](#page-53-4) [prerequisites, 4-26](#page-53-5) [setting OS type, 4-26](#page-53-5) [starting, 4-27](#page-54-2) [system requirements, 4-26](#page-53-6) Loadable Firmware Update (LFU) Utility *[See](#page-40-2)* lfu

#### M

[main memory, 1-1](#page-10-8) Memory Subsystem [configuration, 2-5](#page-17-3) [DIMM modules, 2-5](#page-17-3) [guidelines, 2-5](#page-17-3) [mounting hole specifications, 3-5](#page-25-6) mounting procedures [chassis mounting holes, 3-3](#page-23-7) [goalposts to chassis, 3-3](#page-23-7)

#### $\Omega$

[on-board I/O, 1-2](#page-11-3)

#### P

password bypass [configuration settings, 5-6](#page-61-3) [PCI Address Assignments, SRM Console](#page-36-3)  command, 4-9 [physical form factor, 1-1](#page-10-9) [POST Codes, 5-3](#page-58-8) [power connectors, 1-1](#page-10-10) [Alpha Slot B, 3-1](#page-21-5) [ATX Auxiliary, 3-1](#page-21-5) [ATX Standard, 3-1](#page-21-5) power specifications [power consumption, 3-1](#page-21-6) [power specifications, connectors, 3-1](#page-21-7) product safety [compliance, 3-2](#page-22-4)

#### $\mathsf{R}$

recover firmware diagnostics firmware [configuration settings, 5-6](#page-61-4) system firmware [configuration settings, 5-6](#page-61-5) related publications *UP2000 Quick Start Installation Guide*[, A-2](#page-63-4) Reset PAL code [configuration settings, 5-6](#page-61-6) restore defaults [configuration settings, 5-6](#page-61-3)

### $\mathsf S$

[set envar, 4-14](#page-41-3) [show config, 4-7](#page-34-0) [show cpu, 4-8](#page-35-1) [show device, 4-8](#page-35-2) [show envar, 4-15](#page-42-2) [show memory, 4-10](#page-37-0) [show pal, 4-10](#page-37-1) [show power, 4-10](#page-37-2) [show version, 4-11](#page-38-3) [SRM Console,](#page-28-7) [4-2](#page-29-5) [booting operating system, 4-11](#page-38-2) [command examples, 4-2,](#page-29-3) [4-6](#page-33-1) [command summary, 4-2](#page-29-3) environment variable [summary, 4-15](#page-42-1) [using, 4-14](#page-41-2) [invoking, 4-2](#page-29-4) [special characters, 4-5](#page-32-1) [updating firmware, 4-13](#page-40-3) SRM Console command [boot, 4-11](#page-38-1) [device naming conventions, 4-9](#page-36-2) environment variable auto action, 4-16 [boot\\_osflags, 4-17](#page-44-3) [bootdef\\_dev, 4-17](#page-44-4) [com\\*\\_baud, 4-18](#page-45-2) [console, 4-18](#page-45-3) [cpu\\_enabled, 4-19](#page-46-1) [ew\\*0\\_mode, 4-19](#page-46-2) [ew\\*0\\_protocols, 4-19](#page-46-3)

[kbd\\_hardware\\_type, 4-20](#page-47-1) [language, 4-20](#page-47-2) [os\\_type, 4-21](#page-48-1) [password, 4-22](#page-49-0) [pci\\_parity, 4-22](#page-49-1) [pk\\*0\\_fast, 4-22](#page-49-2) [pk\\*0\\_host\\_id, 4-23](#page-50-0) [pk\\*0\\_soft\\_term, 4-23](#page-50-1) [set envar, 4-14](#page-41-3) [show config, 4-7](#page-34-0) [show cpu, 4-8](#page-35-1) [show device, 4-8](#page-35-2) [show envar, 4-15](#page-42-2) [show memory, 4-10](#page-37-0) [show pal, 4-10](#page-37-1) [show power, 4-10](#page-37-2) [show version, 4-11](#page-38-3) [tt\\_allow\\_login, 4-24](#page-51-2) [environment variable summary, 4-16](#page-43-2) [help, 4-24](#page-51-3) [lfu, 4-13](#page-40-1) [PCI Address Assignments, 4-9](#page-36-3) [syntax, 4-4](#page-31-1) [SRM Console command summary, 4-3](#page-30-1) [SROM, 5-2](#page-57-4) [starting Linux operating system, 4-27](#page-54-2) [syntax, SRM Console command, 4-4](#page-31-1) [system components, block diagram, 1-2](#page-11-4) system configuration [board layout, 2-1](#page-13-2) [commands to display, 4-2,](#page-29-3) [4-6](#page-33-1) [components, 2-1](#page-13-2) [system requirements, Linux, 4-26](#page-53-6)

#### Τ

[Troubleshooting, 5-1–](#page-56-6)[5-3](#page-58-9) [Beep codes, 5-3](#page-58-10) [LED Status Indicators, 5-1](#page-56-7) [No video present, 5-1](#page-56-8) [POST Codes, 5-2](#page-57-5)

#### $\mathsf{U}$

[Unix,](#page-28-9) *See* [Linux](#page-22-4) UP2000 Motherboard [component layout, 2-2](#page-14-1)

[component list, 2-3](#page-15-1) jumper default positions [Alpha Diagnostics, 5-4](#page-59-6) [mounting hole specifications, 3-5](#page-25-6) *UP2000 Quick Start Installation Guide*[, A-2](#page-63-4) [UP2000, product features, 1-1](#page-10-11)

[updating SRM Console firmware, 4-13](#page-40-3) [using SRM Console environment variables, 4-14](#page-41-2)

#### $\vee$

[Venus I/O Shield, 3-7](#page-27-5)

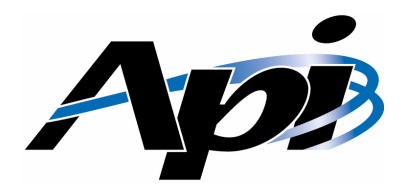

## <span id="page-69-0"></span>**Publication Evaluation Form**

Please help us develop better manuals by sending us your comments on our publications. You can submit your comments on-line, send us E-mail, or print this evaluation form, complete it, and return it to:

Alpha Processor, Inc. 130C Baker Street Extension Concord, MA 01742 Phone: 978.318.1100 FAX: 978.371.3177 E-mail: customer.support@alpha-processor.com

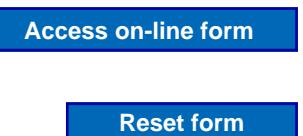

## Contents and Organization

Publication Name: I  $\bigcirc$  Agree  $\bigcirc$  Disagree that the information I need is in this publication.

 $\Box$   $\Box$  Agree  $\Box$  Disagree that it is easy to locate information in this publication.

I  $\bigcirc$  Agree  $\bigcirc$  Disagree that I am confident of the accuracy of this publication.

What I liked least about this publication is:

What I like most about this publication is:

Information not provided in this publication that I would find useful is:

This publication would be easier to use if:

Other comments:

## User Information (Optional)

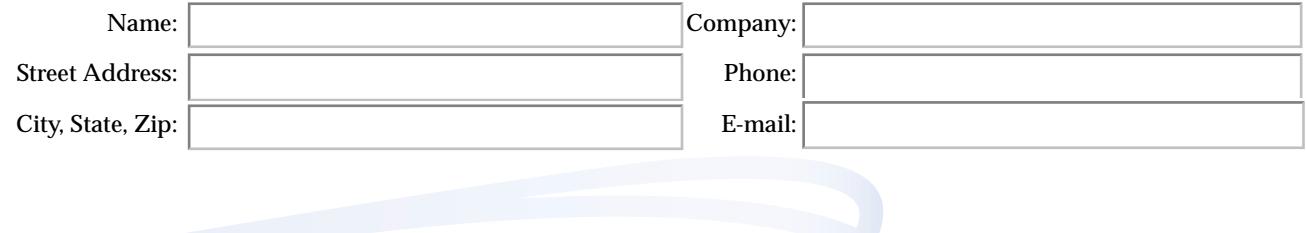

www.alpha-processor.com